# Inhoud

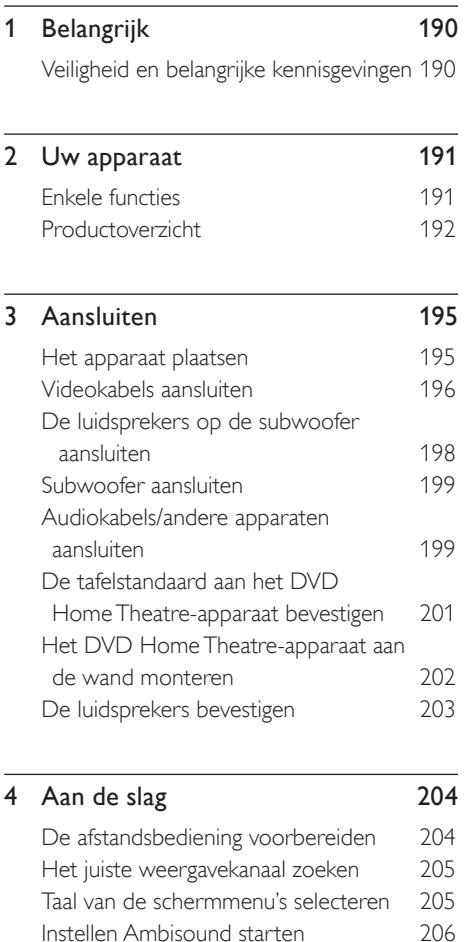

Progressive Scan inschakelen 207 Bediening via EasyLink inschakelen 208 Een weergavebron selecteren 209

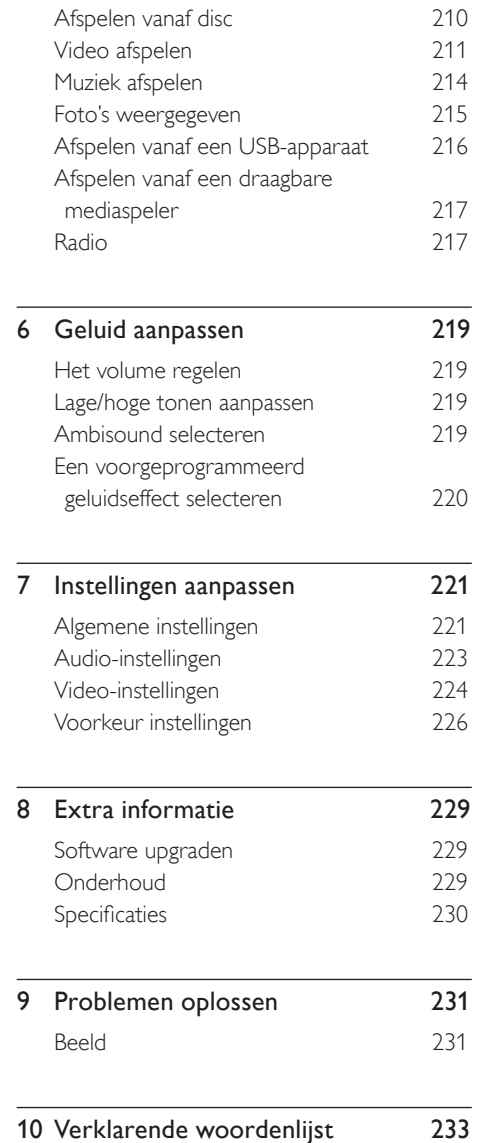

5 Afspelen 210

Nederlands Nederlands Inhoud

# 1 Belangrijk

### Veiligheid en belangrijke kennisgevingen

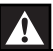

#### Waarschuwing!

#### Risico van brand of een elektrische schok!

- Zorg ervoor dat de lucht goed door de ventilatiegaten van het apparaat kan circuleren. Aan alle kanten van het apparaat moet minstens 5 - 10 cm ruimte vrij blijven.
- Stel het apparaat nooit bloot aan direct zonlicht, open vuur of warmte.
- Plaats dit apparaat nooit op andere elektrische apparatuur.
- Blijf bij onweer bij het apparaat uit de buurt. •
- Verwijder de behuizing van het apparaat nooit. Laat eventueel onderhoud uitsluitend door erkend onderhoudspersoneel uitvoeren.
- Houd het apparaat uit de buurt van water, vocht en vloeistofhoudende voorwerpen.

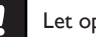

#### Let op!

- Verwijder de batterijen als ze leeg zijn of als de afstandsbediening lange tijd niet wordt gebruikt.
- Plaats geen oude en nieuwe of verschillende typen batterijen in het apparaat.
- Batterijen bevatten chemische stoffen en moeten apart van het huisvuil worden ingezameld.
- Zichtbare en onzichtbare laserstraling. Voorkom blootstelling aan straling.
- Zorg ervoor dat het stopcontact altijd binnen bereik is. Als er zich abnormale situaties voordoen, moet u de stroomtoevoer volledig afsluiten (haal de stekker uit het stopcontact).

Dit product voldoet aan de vereisten met betrekking tot radiostoring van de Europese Unie. Dit product voldoet aan de vereisten van de volgende richtlijnen en bepalingen: 2006/95/ EG, 2004/108/EG.

#### Recyclingverklaring

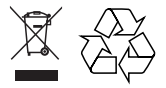

Uw product is vervaardigd van kwalitatief hoogwaardige materialen en onderdelen die gerecycled en opnieuw gebruikt kunnen worden. Als u op uw product een doorgekruiste afvalcontainer op wieltjes ziet, betekent dit dat het product valt onder de EUrichtlijn 2002/96/EG.

Win inlichtingen in over de manier waarop elektrische en elektronische producten in uw regio gescheiden worden ingezameld. Neem bij de verwijdering van oude producten de lokale wetgeving in acht en plaats deze producten niet bij het gewone huishoudelijke afval. Als u oude producten correct verwijdert, voorkomt u negatieve gevolgen voor het milieu en de volksgezondheid.

### Copyright

Be responsible Respect copyrights

Dit product is voorzien van een kopieerbeveiliging die onder bepaalde Amerikaanse octrooien en andere intellectuele eigendomsrechten van Macrovision Corporation en andere rechtmatige eigenaren valt. Het gebruik van deze technologie voor kopieerbeveiliging moet worden goedgekeurd door Macrovision Corporation en is alleen bedoeld voor thuisgebruik en ander beperkt gebruik, tenzij door Macrovision Corporation toestemming voor ander gebruik is verleend. Het is verboden het apparaat te decompileren of te demonteren.

# Uw apparaat

Gefeliciteerd met uw aankoop en welkom bij Philips! Als u volledig wilt profiteren van de ondersteuning die Philips biedt, kunt u uw product registreren op www.philips.com/ welcome.

Dit DVD Home Theatre is ontworpen als perfecte aanvulling op uw inrichting. Geniet van het DVD Home Theatre met meerkanaals Surround-geluid en uitstekende beeldkwaliteit.

### Enkele functies

#### Video Upscaling tot 1080p

U kunt uw DVD's nu bekijken met de hoogst mogelijke beeldkwaliteit voor uw HDTV. Met dit DVD home theatre kunt u video afspelen in High Definition met een resolutie van maximaal 1080p. Film kijken was nog nooit zo geweldig. Dankzij het zeer gedetailleerde beeld en de verbeterde scherpte, zijn de beelden nauwelijks nog van echt te onderscheiden.

#### EasyLink

EasyLink maakt gebruik van het HDMI CECprotocol (Consumer Electronics Control) volgens de industrienorm om functionaliteit tussen alle HDMI CEC-apparaten te delen. Hiermee kunt u de aangesloten apparaten elkaar laten bedienen met één enkele afstandsbediening.

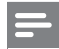

#### Opmerking

• Philips kan niet garanderen dat dit apparaat 100% compatibel is met alle HDMI CEC-apparaten.

#### Ambisound

De Ambisound-technologie van Philips reproduceert meerkanaals Surround-geluid met minder luidsprekers voor een prachtige Surround-geluidsweergave zonder problemen met het instellen van een uitgebreid luidsprekersysteem.

#### USB Direct en MP3 Link

Sluit uw USB-apparaat aan op de USBaansluiting om uw MP3/WMA/JPEG/DivXbestanden weer te geven of af te spelen; of sluit uw draagbare mediaspeler aan op de MP3 LINK-aansluiting om te genieten van muziek met een superieure geluidskwaliteit.

#### De audio-uitvoer synchroniseren met het beeld

Met dit DVD home theatre kunt u de audiouitvoer vertragen als de videosignalen die direct naar de TV gaan langzamer zijn dan de audioweergave.

#### Regiocodes

DVD-films worden doorgaans niet op hetzelfde moment in alle regio's ter wereld uitgebracht. Vandaar dat op alle DVD-spelers een speciale regiocode is ingesteld.

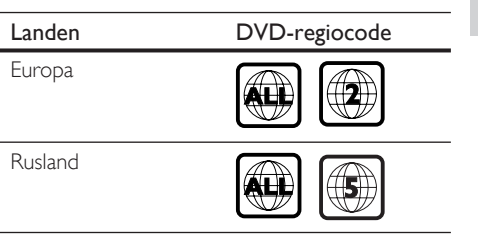

Uw apparaat Uw apparaat

### Productoverzicht

### Afstandsbediening

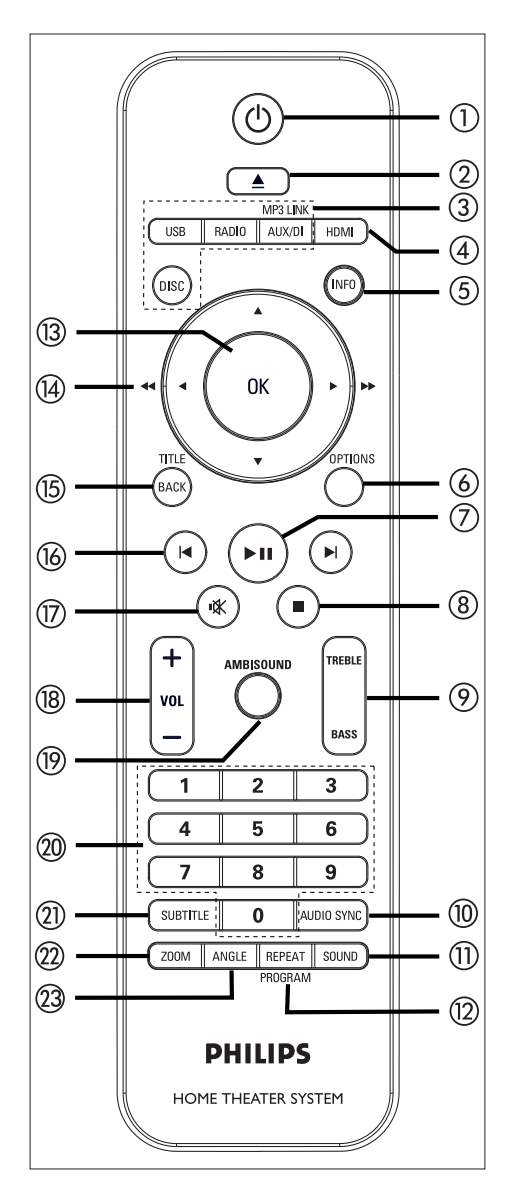

### $\sigma$   $\sigma$

- Hiermee schakelt u het apparaat in of schakelt u over naar de stand-bymodus.
- Houd deze knop ingedrukt om het apparaat en alle HDMI CEC-TV's/ apparaten uit te schakelen (alleen voor bediening via EasyLink).
- $(2)$   $\triangle$  (Openen/sluiten)
	- Hiermee opent of sluit u de disclade.

#### (3) Bronknoppen

- DISC: hiermee schakelt u over naar de DISC-modus. In de discmodus kunt u met deze knop het discmenu openen en sluiten.
- USB: hiermee schakelt u over naar de USB-modus.
- : hiermee schakelt u over naar de FMband
- AUX/DI/MP3 LINK: hiermee schakelt u over naar AUX SCART, AUX1 INPUT, AUX2 INPUT, AUX3 INPUT, DIGITAL INPUT of MP3 LINK, afhankelijk van de aansluiting waarop u het externe apparaat hebt aangesloten.

#### $(5)$  HDMI

- Hiermee selecteert u een instelling voor de videoresolutie voor HDMI-uitvoer.
- e INFO
	- Hiermee geeft u de huidige status of discinformatie weer.
	- Hiermee geeft u fotobestanden per 12 foto's als miniatuurafbeeldingen weer.

#### f OPTIONS

- Hiermee opent of sluit u het optiemenu (in dit menu kunt u diverse instellingen opgeven).
- $(7)$   $\blacktriangleright$ II (Afspelen/onderbreken)
	- Hiermee start of onderbreekt u het afspelen van een disc.
	- RADIO: hiermee worden radiostations automatisch geïnstalleerd (alleen beschikbaar wanneer u het apparaat de eerste keer instelt).

#### $\circledR$  (Stoppen)

- Hiermee stopt u het afspelen van de disc.
- RADIO: hiermee wist u het huidige voorkeurstation.

#### (9) TREBLE/BASS

• Hiermee schakelt u over naar de modus voor hoge of lage tonen. Druk vervolgens op  $VOL + -$  om het niveau in te stellen.

#### 10 AUDIO SYNC

- Hiermee selecteert u een audiotaal of kanaal.
- Houd deze knop ingedrukt om de instellingen voor audiosynchronisatie te openen. Druk vervolgens op  $VOL +$ om de vertragingstijd voor audio in te stellen.
- RADIO: hiermee schakelt u tussen FMstereo en -mono. •

#### m sound

• Hiermee selecteert u een voorgeprogrammeerd geluidseffect.

#### (12) REPEAT/PROGRAM

- Hiermee selecteert u de gewenste modus voor herhalen of op willekeurige volgorde afspelen; of schakelt u de modus voor herhalen of op willekeurige volgorde afspelen uit.
- RADIO: druk op deze knop om het handmatig instellen van voorkeurstations te starten.
- RADIO: houd deze knop ingedrukt om het automatisch instellen van voorkeurstations te starten. •
- $(13)$  OK
	- Hiermee bevestigt u een invoer of selectie.

#### $\overline{(4)}$  Cursorknoppen ( $\blacktriangle \blacktriangledown \blacktriangle \blacktriangleright$ )

- Hiermee navigeert u door het schermmenu.
- Druk op de pijl naar links of rechts om snel achteruit of vooruit te zoeken.
- RADIO: druk op de pijl omhoog of omlaag om op een hogere of lagere radiofrequentie af te stemmen. •
- RADIO: druk op de pijl naar links of rechts om het automatisch zoeken te starten. •

#### (15) BACK/TITLE

- Hiermee keert u terug naar het vorige schermmenu.
- Bij DVD's opent u met deze knop het titelmenu.
- Bij VCD versie 2.0 of SVCD keert u, als PBC is ingeschakeld, met deze knop tijdens het afspelen terug naar het menu.
- $\overline{(6)}$   $\blacktriangleright$  (Vorige/volgende)
	- Hiermee gaat u naar de vorige of volgende titel of track of het vorige of volgende hoofdstuk.
	- RADIO: hiermee selecteert u een voorkeurstation.
- $(17)$   $\mathbf{K}$  (Dempen)
	- Hiermee schakelt u het geluid uit of in.
- $(18)$  VOL  $+$   $-$ 
	- Hiermee past u het geluidsniveau aan.

#### (19) AMBISOUND

• Hiermee selecteert u verschillende opties voor Surround-geluid: automatisch, meerkanaals of stereo.

#### 20 Numerieke knoppen

• Hiermee voert u een voorkeurnummer of een item in om af te spelen.

#### (21) SUBTITLE

• Hiermee selecteert u DVD- of DivXondertitelingstaal.

#### $(22)$  ZOOM

• Hiermee zoomt u in of uit op het beeld op TV.

#### 23 ANGLE

•

• Hiermee selecteert u een andere camerahoek van een DVD-film.

#### Het apparaat

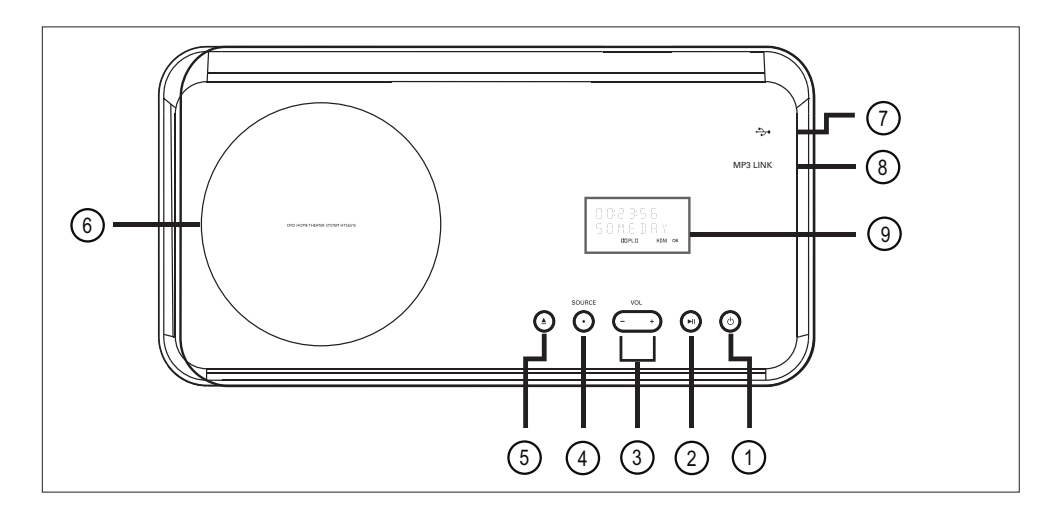

- $\overline{1}$   $\overline{0}$  (Stand-by/aan)
	- Hiermee schakelt u het apparaat in of schakelt u over naar de stand-bymodus.
	- Houd deze knop ingedrukt om het apparaat in te schakelen vanuit een energiebesparende stand-bymodus.
- $\overline{2}$   $\blacktriangleright$  II (Afspelen/onderbreken)
	- Hiermee start of onderbreekt u het afspelen van een disc.
	- RADIO: hiermee worden radiostations automatisch geïnstalleerd (alleen beschikbaar wanneer u het apparaat de eerste keer instelt).
- $(3)$  VOL  $+$   $-$ 
	- Hiermee past u het geluidsniveau aan.

#### (4) SOURCE

• Hiermee selecteert u media voor het afspelen: DISC, USB, RADIO FM, DIGITAL INPUT, AUX SCART, AUX1 INPUT, AUX2 INPUT, AUX3 INPUT of MP3 LINK.

- $\textcircled{5} \triangleq$  (Openen/sluiten)
	- Hiermee opent of sluit u de disclade.
- (6) Disclade
- g (USB)-aansluiting
	- Hier kunt u een USB-stick, USBgeheugenkaartlezer of digitale camera aansluiten.

#### (8) MP3 LINK-aansluiting

• Hier kunt u een draagbare audiospeler aansluiten.

#### (9) Display

# 3 Aansluiten

In dit hoofdstuk worden de basisaansluitingen beschreven die nodig zijn voor het gebruik van het DVD home theatre-apparaat.

#### Basisaansluitingen:

- Het apparaat plaatsen •
- Videokabels aansluiten •
- De luidsprekers op de subwoofer aansluiten •
- Subwoofer aansluiten •

#### Optionele aansluitingen:

- Audiokabels/andere apparaten aansluiten
	- Audio van een TV aansluiten
	- Audio van een kabeldoos/recorder/ gameconsole aansluiten
	- Een draagbare mediaspeler aansluiten •
	- Een USB-apparaat aansluiten •
- De tafelstandaard aan het DVD Home Theatre-apparaat bevestigen •
- Het DVD Home Theatre-apparaat aan de wand monteren •
- Bevestig de luidsprekers. •

#### Opmerking

- Kijk op het typeplaatje aan de achter- of onderkant van het apparaat voor het identificatienummer en de voedingsspanning.
- Controleer altijd of de stekkers van alle apparaten uit het stopcontact zijn verwijderd voordat u apparaten aansluit of aansluitingen verandert.

### Het apparaat plaatsen

- Plaats het apparaat op een tafel of bevestig het aan de wand (zie hoofdstuk 'Het DVD Home Theatre-apparaat aan de wand monteren' en 'De luidsprekers bevestigen'). •
- Plaats het apparaat nooit in een afgesloten kast. •
- Plaats het apparaat in de buurt van een stopcontact en op een plaats waar u gemakkelijk bij de stekker kunt. •

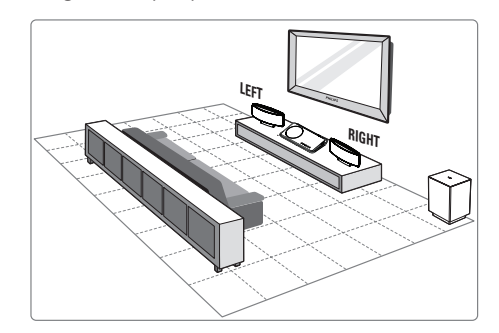

- Plaats het DVD home theatre-apparaat dichtbij de TV.
	- Bevestig de tafelstandaard aan het DVD Home Theatre-apparaat voordat u het op een tafel zet. •
- 2 Plaats de luidsprekers op normale oorhoogte en evenwijdig aan de luisteromgeving.
- $3$  Plaats de subwoofer in de hoek van de kamer of minstens een meter van de TV vandaan.

#### Opmerking

Om magnetische storingen en ongewenste ruis te • voorkomen, moet u de luidsprekers niet te dicht bij de TV of een ander stralingsapparaat plaatsen.

### Videokabels aansluiten

In deze paragraaf wordt beschreven hoe u het DVD home theatre-apparaat op uw TV moet aansluiten om een disc te kunnen afspelen.

Selecteer de beste videoaansluiting voor uw TV.

- Optie 1: Aansluiten op een HDMIaansluiting (voor een TV die HDMI, DVI of HDCP ondersteunt). •
- **Optie 2:** Aansluiten op een scart-aansluiting (voor een standaard-TV). •
- Optie3: Aansluiten op een Component Video-aansluiting (voor een standaard-TV of een TV met Progressive Scan).

#### Opmerking

U dient het apparaat rechtstreeks aan te sluiten op • een TV.

#### Voordat u het apparaat aansluit

**1** Duw de vergrendeling omhoog en verwijder de achterklep.

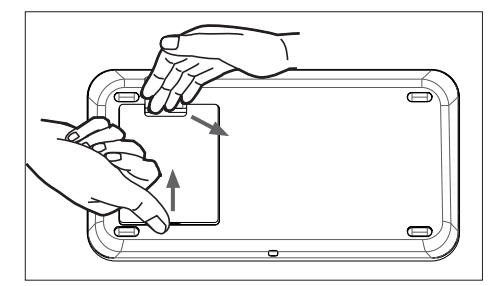

- 2 Sluit de kabels aan op de overeenkomstige aansluitingen en laat de kabels door het gat aan de bovenkant lopen.
- **3** Sluit de achterklep als u klaar bent.

#### Opmerking

Alle kabels moeten netjes in het achterpaneel zitten, •zodat u de achterklep kunt sluiten.

Optie 1: Aansluiten op een HDMIaansluiting

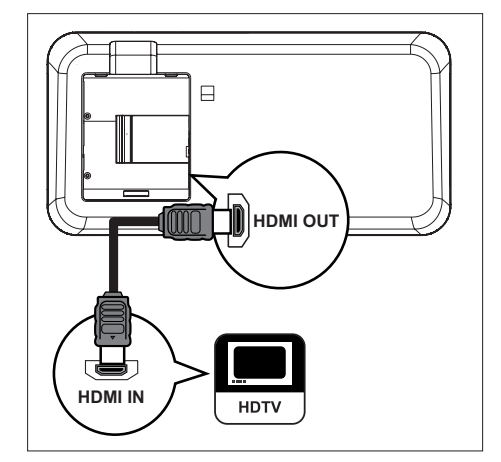

1 Sluit een HDMI-kabel (niet meegeleverd) aan op de HDMI OUT-aansluiting van het apparaat en de HDMI IN-aansluiting van uw TV.

#### Opmerking

De HDMI-aansluiting is alleen compatibel met HDMI-TV's en DVI-TV's. •

### Tips

- Raadpleeg het hoofdstuk 'Instellingen aanpassen' > [ Video-inst. ] > [ HDMI instellen ] voor meer informatie over het optimaliseren van de videouitvoer.
- Dit apparaat is HDMI CEC-compatibel. Hierdoor kunt u de aangesloten TV's/apparaten elkaar laten bedienen via HDMI. Raadpleeg 'Bediening via EasyLink inschakelen' voor meer informatie.
- Gebruik een HDMI/DVI-adapter als uw TV slechts één DVI-aansluiting heeft. Er is een extra audioaansluiting nodig om deze aansluiting te voltooien.
- Als u het geluid van uw TV via het DVD home theatre-apparaat wilt weergeven, sluit u een audiokabel aan op de audio-ingang van het apparaat en op de audio-uitgang van uw TV.
- Dit type aansluiting geeft de beste beeldkwaliteit.

#### Optie 2: Aansluiten op een scartaansluiting

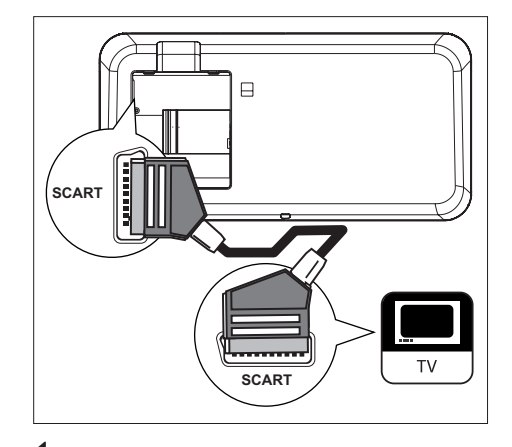

1 Sluit een scart-kabel (meegeleverd) aan op de SCART -aansluiting van het apparaat en op de scart-ingang van uw TV.

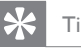

- Tips
- Als u via uw TV naar audio-uitvoer wilt luisteren, druk dan herhaaldelijk op AUX/DI/MP3 LINK totdat 'AUX SCART' wordt weergegeven op het display.
- Dit type aansluiting geeft een goede beeldkwaliteit.

### Optie 3: Aansluiten op een Component Video-aansluiting

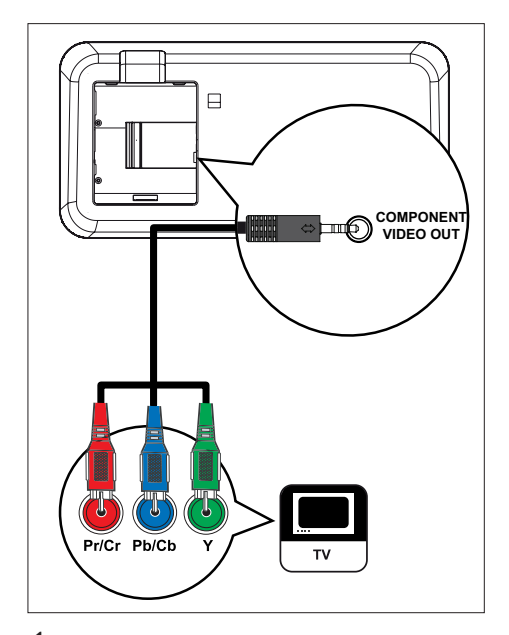

- 1 Sluit de Component Video-kabels (niet meegeleverd) aan op de COMPONENT VIDEO OUT-aansluitingen van het apparaat en op de Component Videoingangen van uw TV.
	- Als u een TV hebt met Progressive Scan, kunt u de modus Progressive Scan inschakelen (zie hoofdstuk 'Progressive Scan inschakelen' voor meer informatie).

#### Tips

- De Component Video-ingang van uw TV kan worden aangeduid met Y Pb/Cb Pr/Cr of YUV.
- Dit type aansluiting geeft een goede beeldkwaliteit. •

### De luidsprekers op de subwoofer aansluiten

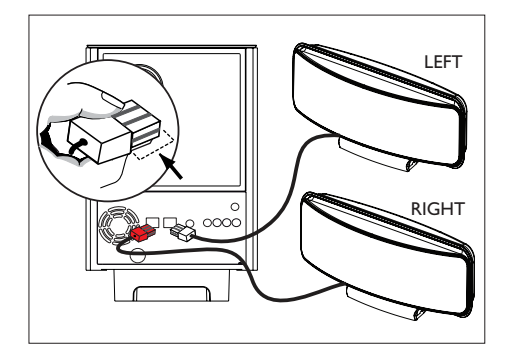

1 Sluit de linker en rechter Ambisoundluidsprekers aan op de overeenkomstige aansluitingen op de subwoofer.

#### Opmerking

- Zorg dat het voorste gedeelte van de plug helemaal in de aansluiting zit.
- Om de Ambisound-luidsprekers los te koppelen, •drukt u de vergrendeling op de plug naar beneden voordat u de plug eruit trekt.

### Subwoofer aansluiten

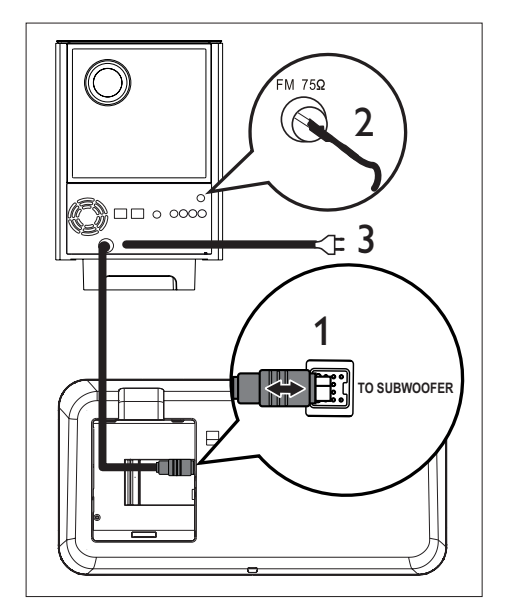

- 1 Wikkel de verbindingskabel die is aangesloten op de aansluiting TO MAIN UNIT van de subwoofer af en sluit deze aan op de TO SUBWOOFER-aansluiting van het apparaat.
- 2 Sluit de FM-antenne (meegeleverd) aan op de **FM75Ω**-aansluiting van de subwoofer (bij sommige modellen is de antenne al aangesloten). Trek de FM-antenne uit en maak de uiteinden vast aan de muur.
- 3 Sluit het netsnoer aan wanneer u alle vereiste aansluitingen hebt uitgevoerd en u klaar bent om te genieten van het DVD home theatre-apparaat.

### Audiokabels/andere apparaten aansluiten

In deze paragraaf wordt beschreven hoe u het geluid van andere apparaten naar het DVD home theatre-apparaat kunt leiden om te genieten van audio-uitvoer of audioweergave met meerkanaals Surround-geluid.

### Audio van een TV aansluiten (ook gebruikt voor bediening via EasyLink)

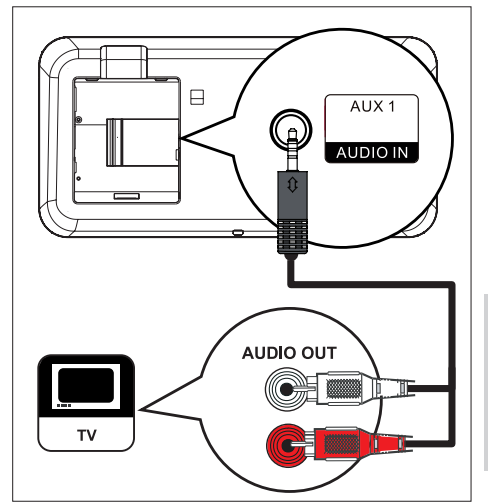

1 Sluit een audiokabel (meegeleverd) aan op de AUDIO IN-AUX1-aansluitingen van het apparaat en op de AUDIO OUTaansluitingen van uw TV.

#### Opmerking

Als u naar audio-uitvoer wilt luisteren via deze •aansluiting, druk dan herhaaldelijk op AUX/DI/MP3 LINK totdat 'AUX1 INPUT' (AUX1-ingang) wordt weergegeven op het display.

Aansluiten Aansluiten

Nederlands

Nederlands

### Audio van een kabeldoos/recorder/ gameconsole aansluiten

U kunt deze apparaten aansluiten op een analoge of digitale aansluiting, afhankelijk van de mogelijkheden van het apparaat.

#### Aansluiten op analoge aansluitingen

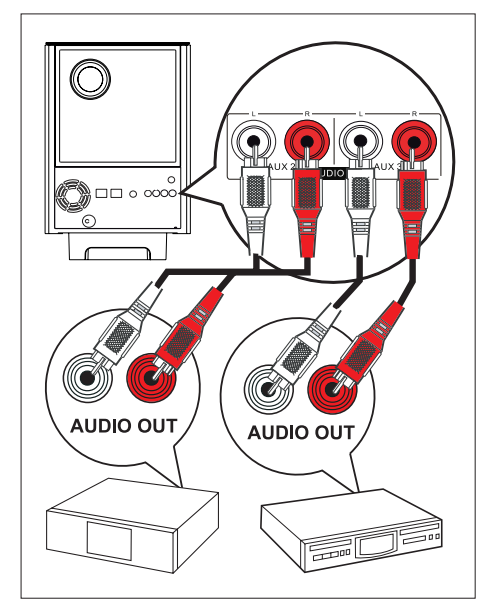

1 Sluit een audiokabel (niet meegeleverd) aan op de AUDIO IN-AUX2- of AUX3 aansluitingen van de subwoofer en op de AUDIO OUT-aansluitingen van het apparaat.

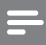

#### Opmerking

Als u naar audio-uitvoer wilt luisteren via deze • aansluiting, druk dan herhaaldelijk op AUX/DI/MP3 LINK totdat 'AUX2 INPUT' (AUX2-ingang) of 'AUX3 INPUT' (AUX3-ingang) wordt weergegeven op het display.

Aansluiten op een digitale aansluiting

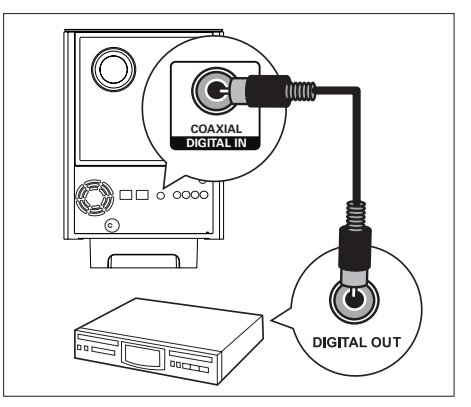

1 Sluit een coaxkabel (niet meegeleverd) aan op de DIGITAL IN-COAXIAL-aansluiting van de subwoofer en op de COAXIAL/ DIGITAL OUT-aansluiting van het apparaat.

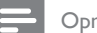

#### Opmerking

Als u naar audio-uitvoer wilt luisteren via deze aansluiting, druk dan herhaaldelijk op AUX/DI/MP3 LINK totdat 'DIGITAL INPUT' (Digitale ingang) wordt weergegeven op het display. •

#### Een draagbare mediaspeler aansluiten

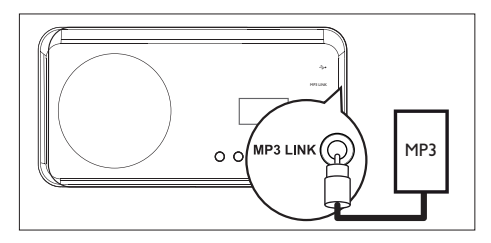

**1** Sluit een stereo-audiokabel van 3,5 mm (niet meegeleverd) aan op de MP3 LINKaansluiting van het apparaat en de telefoonaansluiting van uw draagbare mediaspeler (bijv. een MP3-speler).

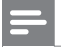

#### Opmerking

Als u naar audio-uitvoer wilt luisteren via deze • aansluiting, druk dan herhaaldelijk op AUX/DI/MP3 LINK totdat 'MP3 LINK' wordt weergegeven op het display.

#### Een USB-apparaat aansluiten

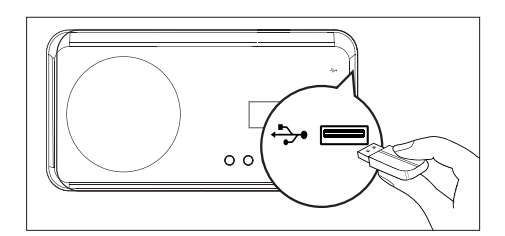

1 Sluit het USB-apparaat aan op de  $\leftrightarrow$ USBaansluiting van het apparaat.

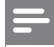

#### Opmerking

- Met dit DVD home theatre-apparaat kunt u alleen MP3-, WMA, DivX (Ultra)- of JPEG-bestanden afspelen/weergeven die op dergelijke apparaten zijn opgeslagen.
- Als u naar de audio-uitvoer wilt luisteren via deze aansluiting, druk dan op USB.

### De tafelstandaard aan het DVD Home Theatre-apparaat bevestigen

- **1** Controleer of alle vereiste kabels op het apparaat zijn aangesloten en sluit de achterklep.
- 2 Bevestig de beugel van de tafelstandaard aan de achterkant van het apparaat.
	- Lijn de pijlen uit voor de juiste opstelling en plaatsing.
	- Gebruik de uitstekende panelen om de •beugel van de tafelstandaard op zijn plek te houden.

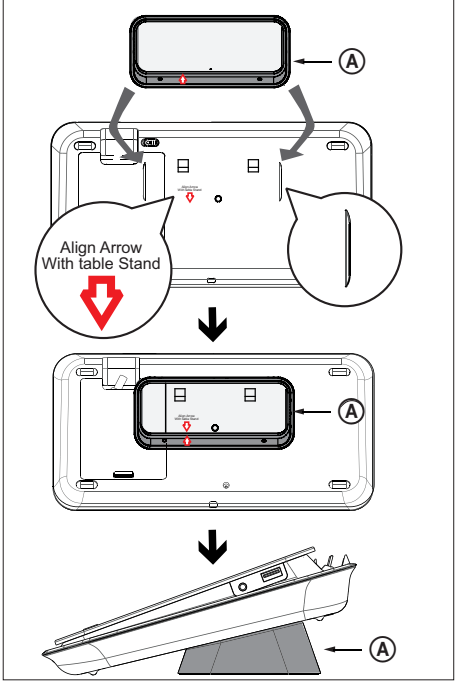

A beugel van de tafelstandaard

### Het DVD Home Theatreapparaat aan de wand monteren

### Let op!

- U loopt het risico letsel op te lopen en het apparaat te beschadigen. Laat alleen gekwalificeerd personeel het apparaat bevestigen.
- **1** Controleer of alle vereiste kabels op het apparaat zijn aangesloten en sluit de achterklep.
- 2 Bevestig de grote beugel voor wandmontage met schroeven aan de beugel van de tafelstandaard.

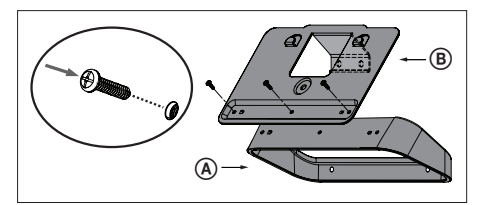

A beugel van de tafelstandaard

- B grote beugel voor wandmontage
- 3 Plaats de beugels op de wand, boor vier gaten en maak de beugels vast met schroeven (niet meegeleverd).

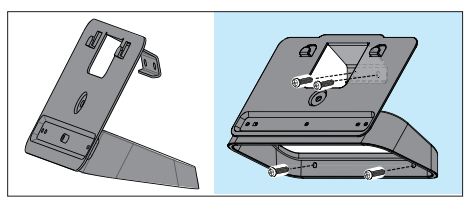

4 Haak het DVD Home Theatre-apparaat vast aan de gemonteerde beugel.

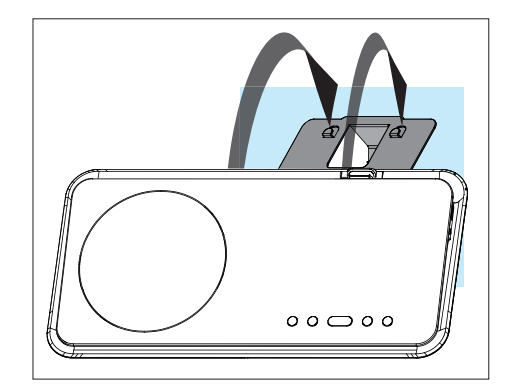

 $5$  Schroef de meegeleverde knop in het gat in het midden achter op het DVD Home Theatre-apparaat om het aan de beugel te bevestigen.

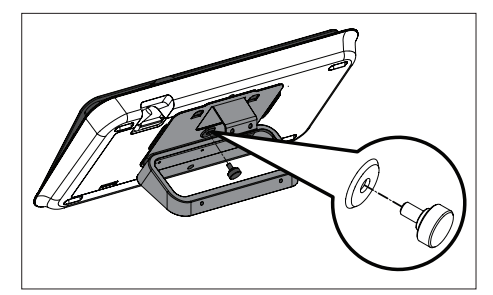

### De luidsprekers bevestigen

#### Let op!

- U loopt het risico letsel op te lopen en het apparaat te beschadigen. Laat alleen gekwalificeerd personeel het apparaat bevestigen.
- 1 Draai de schroeven aan de onderkant van de luidspreker los om de luidsprekerstandaard te verwijderen.

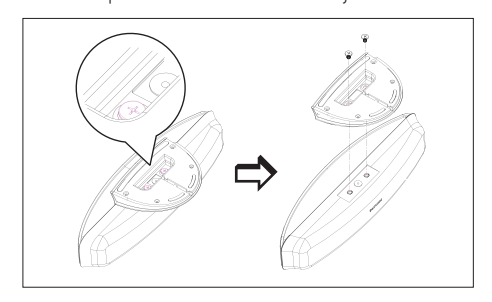

2 Bevestig de kleine wandbeugel met schroeven aan de luidspreker.

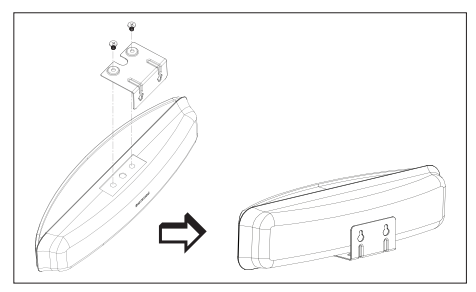

3 Draai twee schroeven (niet meegeleverd) in de wand, haak de beugel aan de schroeven en vergrendel de luidsprekers in de juiste positie.

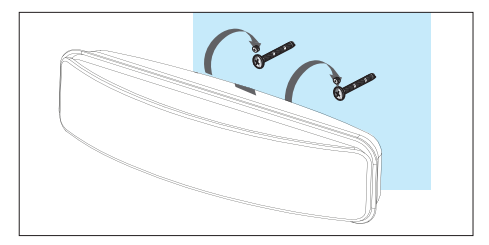

# 4 Aan de slag

### De afstandsbediening voorbereiden

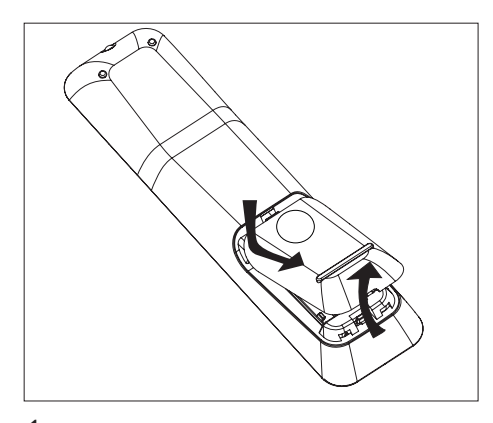

- 1 Druk op het klepje van het batterijcompartiment om het te openen.
- 2 Plaats twee batterijen van het type R03 of AAA. Zorg dat de polen van de batterijen overeenkomen met de markeringen  $(+-)$  in het batterijcompartiment.
- 3 Sluit het klepje.

#### Opmerking

Verwijder de batterijen als u de afstandsbediening • langere tijd niet gaat gebruiken.

#### Een weergavebron bedienen

- Selecteer de bron die u wilt bedienen door op de knop DISC, USB, RADIO of AUX/DI/MP3 LINK te drukken.
- 2 Selecteer vervolgens de gewenste functie (bijvoorbeeld  $\blacktriangleleft$ ,  $\blacktriangleright$ ).

### Door het menu navigeren

1 Richt de afstandsbediening rechtstreeks op de infraroodsensor van het apparaat en selecteer de gewenste functie.

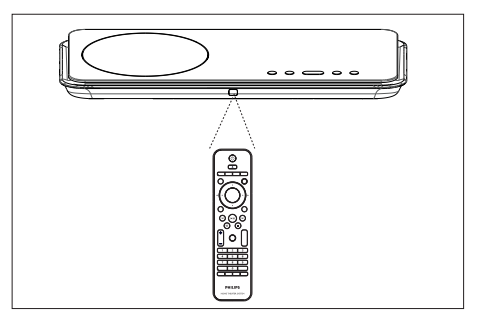

2 Gebruik de volgende knoppen op de afstandsbediening om door de schermmenu's te navigeren.

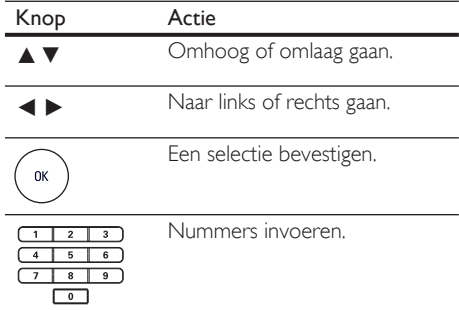

### Het juiste weergavekanaal zoeken

- 1 Druk op  $\Phi$  om het DVD home theatreapparaat in te schakelen.
- 2 Druk op DISC om over te schakelen naar de discmodus.
- $3$  Schakel de TV in en zet deze op het juiste video-ingangskanaal.
	- U kunt naar het laagste kanaal van de TV gaan en vervolgens de 'omlaag' knop op de afstandsbediening ingedrukt houden totdat het video-ingangskanaal wordt weergegeven.
	- U kunt herhaaldelijk op de knop  $\bigoplus$  op de afstandsbediening van uw TV drukken.
	- Dit kanaal bevindt zich meestal tussen het laagste en het hoogste kanaal en kan worden aangeduid met FRONT, A/ V IN, VIDEO enz. •

#### Tips

• Raadpleeg de gebruikshandleiding bij uw TV voor informatie over het selecteren van de juiste ingang op uw TV.

### Taal van de schermmenu's selecteren

#### Opmerking

U kunt deze instelling overslaan als het apparaat is • aangesloten op een HDMI CEC-TV. Het apparaat schakelt automatisch naar dezelfde schermtaal als in uw TV is ingesteld.

### 1 Druk op DISC.

- 2 Druk op **OPTIONS**.
	- $\mapsto$  Het menu [ Algemene setup ] wordt weergegeven.
- 3 Druk op  $\blacktriangleright$ .
- $4$  Druk op  $\Delta v$  om [ OSD-taal ] in het menu te selecteren en druk op  $\blacktriangleright$ .

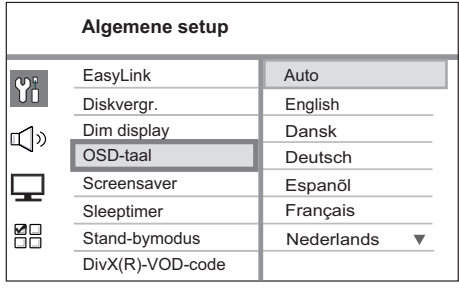

- Welke talen beschikbaar zijn, is afhankelijk van uw land en regio. De beschikbare talen komen mogelijk niet overeen met de afbeelding.
- $5$  Druk op  $\triangle\blacktriangledown$  om een taal te selecteren en druk op OK.

#### Tips

Raadpleeg hoofdstuk 'Instellingen aanpassen' - • [ Voorkeur instel. ] voor meer informatie over het instellen van de standaardtaal voor DVD-audio en het discmenu.

### Instellen Ambisound starten

Stem de Ambisound-instellingen af op de ruimte en de gekozen installatie voor het best mogelijke Surround-geluidseffect.

- 1 Druk op DISC.
- 2 Druk op **OPTIONS**.
- $3$  Druk op  $\blacktriangledown$  om  $\mathbb{Q}$  [ Audio instellen ] in het menu te selecteren en druk op  $\blacktriangleright$ .

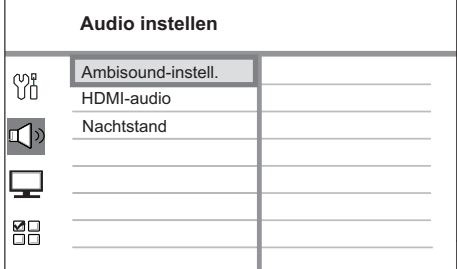

- Om toegang te krijgen tot de Ambisound-instellingen, moet dit DVD Home Theatre-apparaat in de volledige stopmodus staan. Druk indien nodig twee keer op  $\blacksquare$ .
- 4 Selecteer [ Ambisound-instell. ] in het menu en druk op  $\blacktriangleright$ .

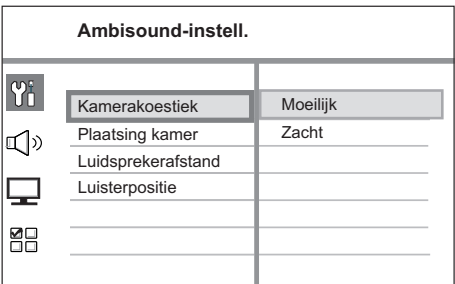

 $5$  Selecteer een instelling die u wilt wijzigen en druk op  $\blacktriangleright$ .

Het type wanden in uw kamer.

#### [ Kamerakoestiek ]

- $\bullet$  [Hard ] (beton, hout)
- [Zacht ] (gordijnen, open ruimte)

Positie van de luidsprekers in uw kamer.

[ Plaatsing kamer ]

- [ Midden in kamer ]
- $\bm{\cdot} \;$  [ In de hoek ]
- [ Bij de rechtermuur ]
- [ Bij de linkermuur ]

Afstand tussen twee luidsprekers.

#### [ Luidsprekerafstand ]

- [ **Vlakbij ]** (< 2 m)
- [ <code>Standaard</code> ]  $(2 3 \text{ m})$
- [ <code>Ver</code> ]  $($   $>$  3 m $)$

Afstand tussen de luisterpositie en de luidsprekers.

#### [ Luisterpositie ]

- [ Vlakbij ]  $(< 2 m)$
- [ <code>Standaard</code> ]  $(2 3$  m $)$
- [  $Ver$  ]  $(> 3 m)$
- 6 Druk op  $\blacktriangle\blacktriangledown$  om een instelling te selecteren en druk vervolgens op OK.
- Druk op **OPTIONS** als u het menu wilt afsluiten.

### Progressive Scan inschakelen

Als u het apparaat aansluit op een TV met een Component Video-aansluiting (zie hoofdstuk 'Videokabels aansluiten - Optie 3: Aansluiten op Component Video-aansluiting' voor meer informatie), dan kunt u de Progressive Scanuitvoer inschakelen als uw TV Progressive Scan ondersteunt.

- $1$  Zet de TV op het juiste weergavekanaal voor dit apparaat.
- 2 Druk op DISC.
- 3 Druk op OPTIONS.
- $4$  Druk op  $\blacktriangledown$  om  $\Box$  [ Video-inst. ] in het menu te selecteren en druk op  $\blacktriangleright$ .

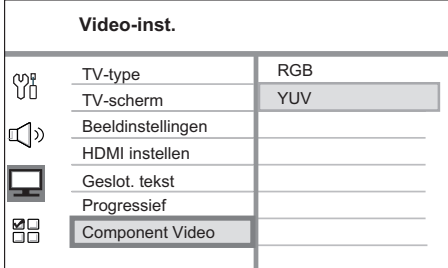

 $5$  Selecteer [ Component Video ] > [ YUV ] en druk op OK.

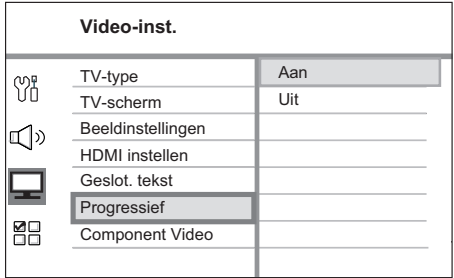

**6** Selecteer **[ Progressief ] > [ Aan ] en druk** op OK.

 Er wordt een waarschuwingsbericht weergegeven.

7 Selecteer [ OK ] in het menu en druk op OK.

 $\rightarrow$  Het instellen van Progressive Scan is voltooid

#### Opmerking

- Als het scherm leeg blijft of een vervormd beeld wordt weergegeven, wacht u 15 seconden zodat het systeem zich automatisch kan herstellen.
- Als er geen beeld wordt weergegeven, schakelt u de modus Progressive Scan als volgt in: •
	- 1) Druk op  $\triangle$  om de disclade te openen.
	- 2) Druk op  $\blacktriangleright$ .
	- 3) Druk op SUBTITLE.
- 8 Druk op OPTIONS als u het menu wilt afsluiten.
- $9$  U kunt de modus Progressive Scan nu inschakelen op uw TV (raadpleeg de gebruikershandleiding van uw TV).

#### Opmerking

• Niet alle Progressive Scan-TV's zijn volledig compatibel met dit apparaat. Hierdoor worden onnatuurlijke beelden weergegeven wanneer u een DVD-videodisc afspeelt in de modus Progressive Scan. In dit geval schakelt u de functie Progressive Scan op het apparaat en op de TV uit.

Nederlands Nederlands

### Bediening via EasyLink inschakelen

Deze functie is alleen beschikbaar als het apparaat is aangesloten op een HDMI CEC-TV/ apparaat. Met deze functie kunt u de aangesloten apparaten tegelijk laten reageren op bepaalde opdrachten met één druk op de knop.

- $1$  Schakel de optie HDMI CEC op uw TV en andere aangesloten apparaten in. Raadpleeg de handleiding van de TV of de apparaten voor meer informatie.
- $2$  U kunt nu profiteren van bediening via EasyLink.

#### Afspelen met één druk op de knop [ TV met wekfunctie ]

Wanneer u op de knop PLAY drukt, wordt de stand-bymodus uitgeschakeld en wordt het afspelen van een disc gestart (als er een videodisc in de disclade is geplaatst). De TV wordt ook ingeschakeld en op het juiste weergavekanaal gezet.

#### Uitschakelen met één druk op de knop [ Stand-by ]

Wanneer u de stand-byknop ingedrukt houdt, wordt het apparaat uitgeschakeld en schakelen de aangesloten apparaten naar stand-by. Het apparaat reageert ook op de standbyopdracht van andere HDMI CECapparaten.

Schakelen tussen audio-ingangen met één druk op de knop [ Volumeregeling ] Het apparaat kan de audiosignalen van de actieve bron weergeven. Het schakelt automatisch naar de overeenkomstige audio-ingang en geeft het geluid weer via het luidsprekersysteem.

- Voordat u van deze functie kunt profiteren, moet u de audio-ingangen aan de aangesloten apparaten koppelen.
- U kunt het volume aanpassen met een willekeurige afstandsbediening voor HDMI CEC-TV's/apparaten.

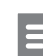

#### Opmerking

- Om de functie in te schakelen waarmee u met één druk op de knop kunt afspelen, moet u voordat u begint een videodisc in de disclade plaatsen.
- Philips kan niet garanderen dat dit apparaat 100% compatibel is met alle HDMI CEC-apparaten.

### De audio-ingangen koppelen aan de aangesloten apparaten

#### Opmerking

Voordat u begint, moet u ervoor zorgen dat er • een audioverbinding is tussen dit apparaat en uw TV/apparaten.

#### Druk op DISC.

- 2 Druk op **OPTIONS**. Het menu [ Algemene setup ] wordt weergegeven.
- Druk op ▶.
- Selecteer [ EasyLink ] en druk op  $\blacktriangleright$ .

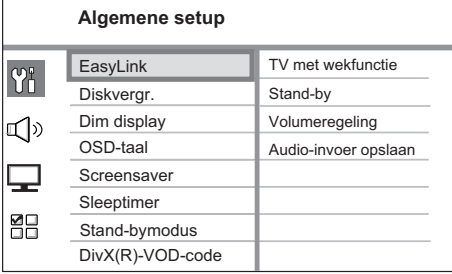

- De functies [ TV met wekfunctie ] en [ Stand-by ] worden standaard in de fabriek ingeschakeld.
- Selecteer [ Volumeregeling ] > [ Aan ] en druk op OK.
- Selecteer [ Audio-invoer opslaan ] en druk op OK.
- **7** Selecteer  $\lceil$  OK  $\rceil$  in het menu en druk op OK om te zoeken naar apparaten.
	- Als u klaar bent, wordt het menu Audio-inv. opsl. weergegeven.

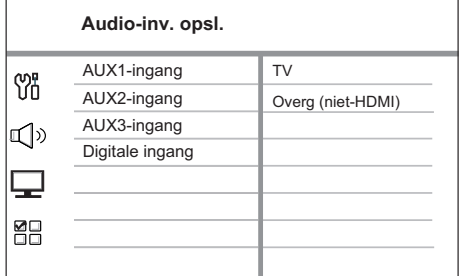

- Als uw TV-audio bijvoorbeeld is aangesloten op de AUX IN-AUX 1 aansluitingen van het apparaat, selecteer dan [ AUX1-ingang ] en sla dit op het juiste apparaat (merknaam) dat wordt weergegeven op het rechterpaneel op.
- 8 Selecteer de audio-ingang van het apparaat die wordt gebruikt om het aan te sluiten op een ander HDMI-apparaat (AUX1 ingang, AUX2-ingang) en druk op ▶.
- **9** Selecteer het juiste apparaat dat is aangesloten op deze audio-ingang en druk op OK.
	- Herhaal de stappen 8 en 9 om andere aangesloten apparaten op te slaan.
- 10 Druk op OPTIONS als u het menu wilt afsluiten.

### Een weergavebron selecteren

Op het apparaat

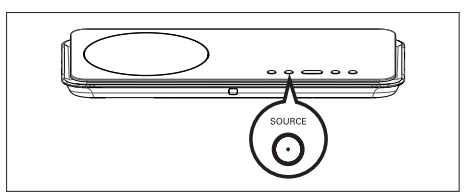

1 Druk herhaaldelijk op SOURCE om het volgende te selecteren: DISC > USB > RADIO FM > DIGITAL INPUT > AUX SCART > AUX1 INPUT > AUX2 INPUT > AUX3 INPUT > MP3 LINK > DISC ...

#### Op de afstandsbediening

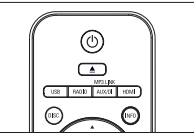

- Druk op DISC om over te schakelen naar de DISC-modus. •
- Druk op USB om over te schakelen naar de USB-modus. •
- Druk op RADIO om over te schakelen naar de FM-band. •
- Druk herhaaldelijk op AUX/DI/MP3 LINK om andere externe apparaten te selecteren. •

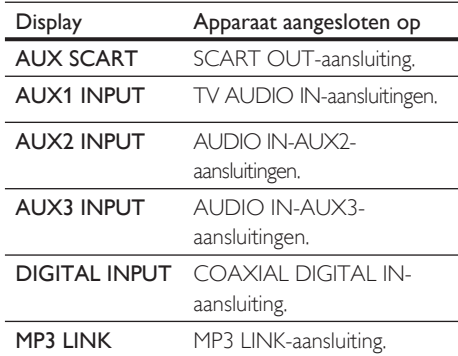

Nederlands Nederlands

•

# 5 Afspelen

### Afspelen vanaf disc

#### Afspeelbare discs

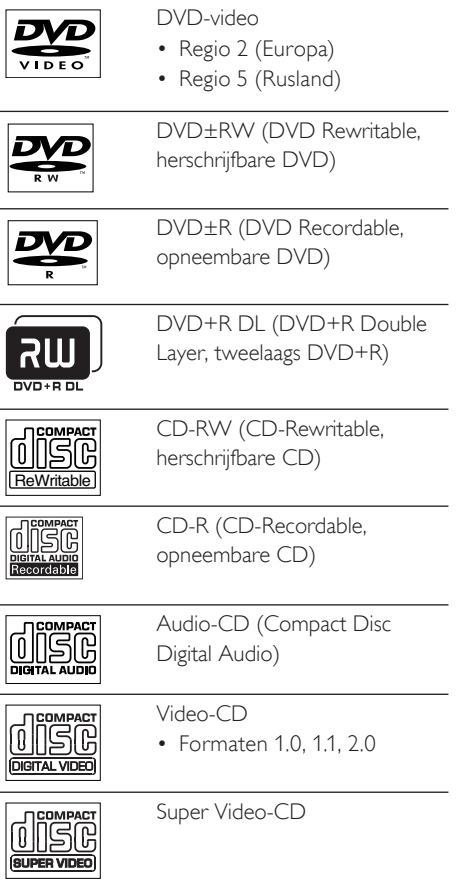

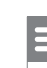

#### Opmerking

- DVD's en DVD-spelers hebben regiobeperkingen. Controleer of de DVD-video die u wilt afspelen, geschikt is voor dezelfde regio als uw speler (aangegeven aan de achterkant).
- Dit apparaat ondersteunt het afspelen van de volgende bestandsindelingen: MP3MP3/WMA/JPEG/ DivX.

### Een disc afspelen

#### Let op!

- Plaats alleen discs in de disclade.
- Raak de optische lens in de disclade niet aan.
- Druk op  $\triangle$  om de disclade te openen.
- **2** Plaats een disc met het etiket naar boven.
	- Bij dubbelzijdige discs plaatst u de disc met de kant die u wilt afspelen naar boven.
- 3 Druk op  $\triangle$  om de disclade te sluiten en de disc af te spelen.
	- Als u de disc wilt afspelen, schakelt u de TV in op het juiste weergavekanaal voor het DVD home theatre-apparaat.
- 4 Als u het afspelen van de disc wilt stoppen, drukt u op  $\blacksquare$ .

### Tips

- Als het wachtwoordvenster wordt weergegeven, moet u het zescijferige wachtwoord invoeren om de disc af te spelen.
- De schermbeveiliging start automatisch als het afspelen van de disc 15 minuten wordt gestopt. Als u de schermbeveiliging wilt uitschakelen, drukt u op DISC.
- Dit apparaat schakelt automatisch over naar de stand-bymodus als u geen knop indrukt binnen 30 minuten nadat het afspelen is gestopt.

### Video afspelen

#### Opmerking

Bij videodiscs wordt het afspelen altijd hervat vanaf • het laatste stoppunt. Als u het afspelen vanaf het begin wilt starten, drukt u op la als het bericht wordt weergegeven.

#### Een titel bedienen

- 1 Speel een titel af.
- 2 Bepaal met de afstandsbediening wat u met de titel wilt doen.

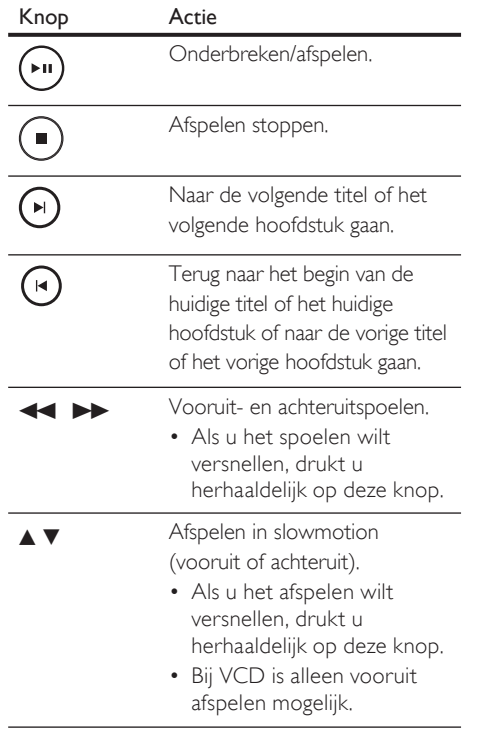

### Het afspelen van video wijzigen

- 1 Speel een titel af.
- 2 Wijzig het afspelen van video met de afstandsbediening.

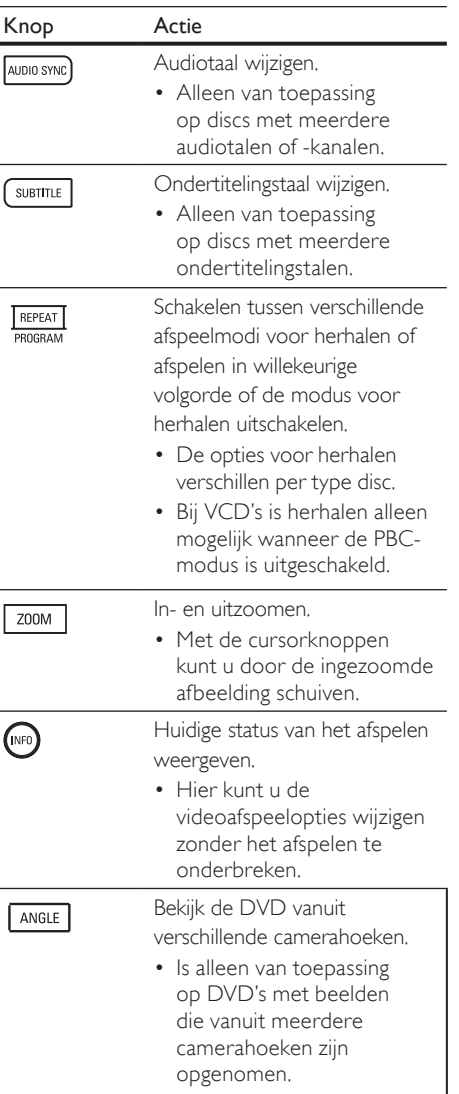

Afspelen

#### Het DVD-menu openen

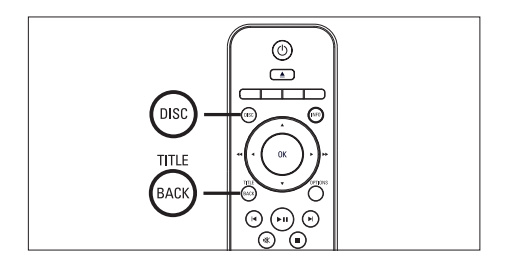

- 1 Druk op DISC om het hoofdmenu van de disc te openen.
- 2 Selecteer een afspeeloptie en druk op OK.
	- In sommige menu's moet u met de numerieke knoppen uw selectie invoeren.
	- Als u tijdens het afspelen terug wilt gaan naar het titelmenu, drukt u op TITLE.

#### VCD-menu openen

PBC (Playback Control) voor VCD is standaard in de fabriek ingeschakeld. Wanneer u een VCD plaatst, wordt het inhoudsmenu weergegeven.

- **1** Druk op  $\triangle\blacktriangledown$  om een afspeeloptie te selecteren en druk op OK om het afspelen te starten.
	- Als PBC is uitgeschakeld, wordt het menu overgeslagen en start het afspelen vanaf de eerste titel.
	- Tijdens het afspelen kunt u op **BACK** drukken om terug te gaan naar het menu (als de PBC-modus is ingeschakeld).

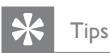

#### De standaardinstelling voor PBC is ingeschakeld. • Raadpleeg hoofdstuk 'Instellingen aanpassen' - [ Voorkeur instel. ] > [ PBC ] voor meer informatie over het wijzigen van de standaardinstelling.

#### Audio-uitvoer synchroniseren met het beeld

Als het beeld langzamer is dan de audio-uitvoer (het geluid komt niet overeen met het beeld), kunt u de audio-uitvoer vertragen zodat het geluid overeenkomt met het beeld.

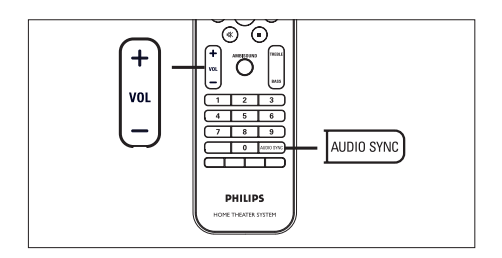

- 1 Houd AUDIO SYNC ingedrukt totdat 'AUDIO SYNC XXX' (Audiosync XXX) wordt weergegeven.
	- 'XXX' geeft de vertragingstijd aan.
- 2 Druk binnen vijf seconden op VOL  $+$  om de vertragingstijd voor de audiouitvoer in te stellen.

#### Opmerking

Als u de volumeknop niet binnen 5 seconden • gebruikt, wordt de normale volumefunctie geactiveerd.

#### Snel naar een ingestelde tijd gaan

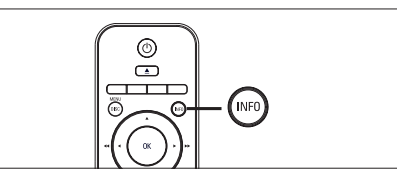

- 1 Druk tijdens het afspelen op INFO. Het menu met de discstatus wordt weergegeven.
- 2 Selecteer de verstreken afspeeltijd in het menu en druk op OK.
	- $[$  **Tt-tijd**  $]$  (tijd van de titel)
	- [H-tijd ] (tijd van het hoofdstuk) •
	- [ Disktijd ] (tijd van de disc)
	- [ Tracktijd ] (tijd van de track) •
- $3$  Druk op de numerieke knoppen om de tijd in te voeren waar u het afspelen wilt hervatten en druk op OK.

#### DivX®-video afspelen

DivX-video is een digitale media-indeling die hoge kwaliteit opslaat ondanks de hoge mate van compressie. Dit apparaat is DivX® gecertificeerd, waardoor u kunt genieten van DivX-video.

- Plaats een disc of USB-apparaat met DivXvideo.
- 2 Druk op DISC of USB. Er wordt een inhoudsmenu weergegeven.
- **3** Selecteer de titel die u wilt afspelen en druk op  $\blacktriangleright$ II.
- 4 Bepaal met de afstandsbediening wat u met de titel wilt doen.

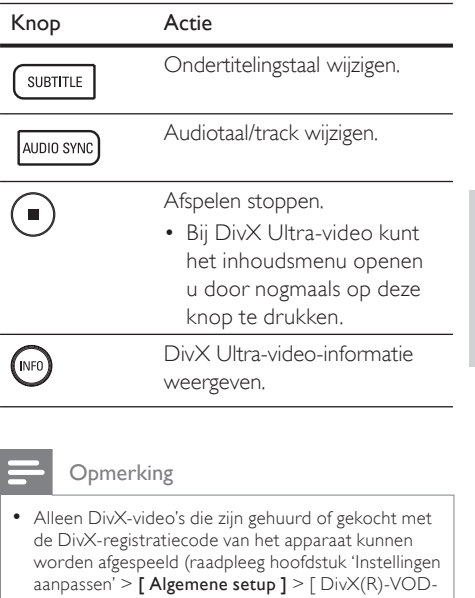

- code ] voor meer informatie). Als de ondertiteling niet juist is, kunt u de • ondertitelingstaal wijzigen (raadpleeg hoofdstuk 'Instellingen aanpassen' - [ Voorkeur instel. ] > [ DivX ondert. ] voor meer informatie).
- De ondertiteling kan gemiddeld maximaal 45 tekens weergeven.
- Het apparaat kan DivX-videobestanden afspelen met een formaat van maximaal 4 GB.

# Afspelen

Nederlands

Nederlands

### Muziek afspelen

- Opmerking
- Bij sommige commerciële audiodiscs wordt het afspelen mogelijk hervat vanaf het punt waar het afspelen is gestopt. Als u het afspelen wilt beginnen vanaf de eerste track, drukt u op  $\blacksquare$ .

### Een track bedienen

- 1 Een track afspelen.
- 2 Bepaal met de afstandsbediening wat u met de track wilt doen.

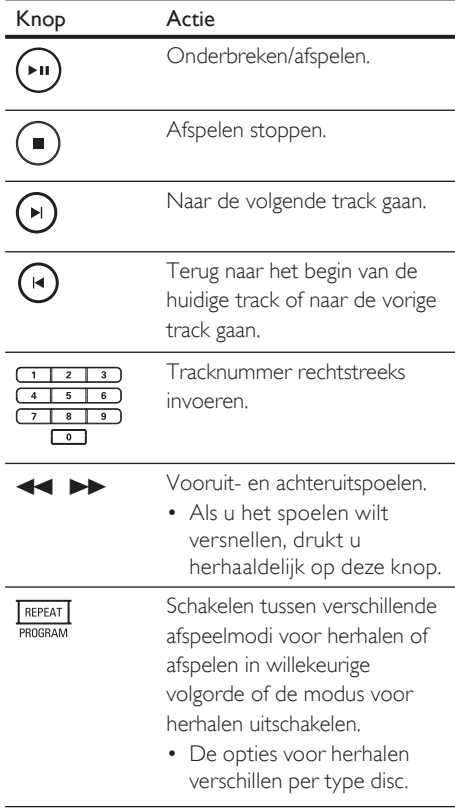

#### MP3/WMA-muziek afspelen

MP3/WMA-bestanden zijn sterk gecomprimeerde audiobestanden (bestanden met de extensie .MP3 of .WMA).

- 1 Plaats een disc of USB-apparaat met de MP3/WMA-muziek.
- 2 Druk op DISC of USB. Er wordt een inhoudsmenu
	- weergegeven.
- $3$  Selecteer een map en druk op OK.
- 4 Selecteer de track die u wilt afspelen en druk op  $\blacktriangleright$ II.
	- Als u terug wilt gaan naar het hoofdmenu, drukt u op  $\blacktriangle$  totdat 'Vorige' is geselecteerd en drukt u op OK.

#### Opmerking

- Van CD's die in meerdere sessies zijn opgenomen, wordt alleen de eerste sessie afgespeeld.
- Dit apparaat ondersteunt de audio-indeling MP3PRO niet.
- Als er speciale tekens in de naam van de MP3-track (ID3) of de albumnaam voorkomen, worden deze mogelijk niet juist op het scherm weergegeven omdat het apparaat de tekens niet ondersteunt. •
- Sommige WMA-bestanden zijn beveiligd door Digital Rights Management (DRM) en kunnen niet op dit apparaat worden afgespeeld.
- Mappen/bestanden die het ondersteunde maximumaantal bestanden van het apparaat overschrijden, worden niet weergegeven of afgespeeld.

#### Tips

Raadpleeg het hoofdstuk 'Instellingen aanpassen' • - [ Voorkeur instel. ] > [ MP3/JPEG-nav ] als u de discinhoud wilt weergeven zonder mappen.

### Foto's weergegeven

#### Foto's weergeven als een diapresentatie

Het apparaat kan JPEG-foto's weergeven (bestanden met de extensie .JPEG of .JPG).

- 1 Plaats een disc of USB-apparaat met IPEGfoto's.
- 2 Druk op DISC of USB.
	- Bij een Kodak-disc wordt de diapresentatie automatisch gestart.
	- Bij een JPEG-disc wordt het fotomenu weergegeven.
- **3** Selecteer de map die of het album dat u wilt weergeven.
	- Als u de foto's in de map/het album wilt bekijken, drukt u op INFO.

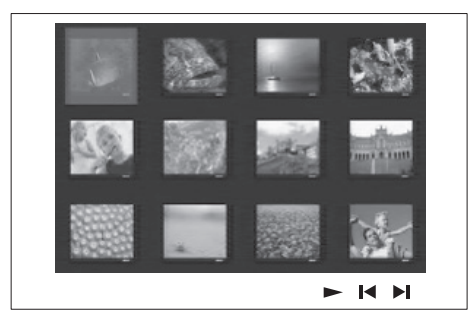

- Als u naar het vorige of volgende scherm wilt gaan, drukt u op  $\blacktriangleleft$  /  $\blacktriangleright$ .
- Als u een foto wilt selecteren, drukt u op de cursorknoppen.
- Als u alleen de geselecteerde foto wilt weergeven, drukt u op OK.
- $4$  Druk op  $>$ II om de diapresentatie te starten.
	- Als u terug wilt gaan naar het inhoudsmenu, drukt u op BACK.

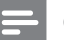

#### Opmerking

- Als er veel nummers of foto's op een disc staan, kan het langer duren voordat de inhoud op de TV wordt weergegeven.
- Als de JPEG-foto's niet zijn opgeslagen in EXIFformaat, wordt de miniatuurafbeelding niet weergegeven op het display. In plaats daarvan wordt er een afbeelding van blauwe heuvels weergegeven.
- Met dit apparaat kunt u alleen foto's van de digitale camera weergeven als ze het formaat JPEG-EXIF hebben. Dit formaat wordt door de meeste digitale camera's gebruikt. Het apparaat kan geen Motion JPEG en andere bestandsformaten dan JPEG of geluidsclips bij de foto's afspelen.
- Mappen/bestanden die het ondersteunde maximumaantal bestanden van het apparaat overschrijden, worden niet weergegeven of afgespeeld.

#### Fotoweergave bedienen

- Speel de diapresentatie af.
- Gebruik de afstandsbediening om de foto te bedienen.

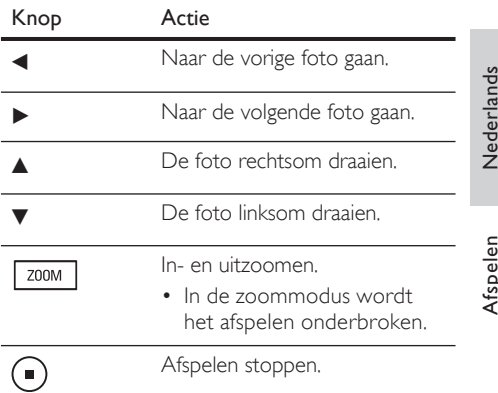

# Afspelen

#### Diapresentatie met muziek afspelen

U kunt MP3/WMA-muziekbestanden en JPEGfotobestanden gelijktijdig afspelen voor een diapresentatie met muziek. De MP3/WMA- en JPEG-bestanden moeten op dezelfde disc of hetzelfde USB-apparaat zijn opgeslagen.

- 1 Speel de MP3/WMA-muziek af.
- 2 Navigeer tijdens het afspelen van de muziek naar de fotomap/het fotoalbum en druk op **>II** om de diapresentatie te starten.
	- De diapresentatie begint en gaat door tot het einde van de fotomap/het fotoalbum.
	- De muziek wordt afgespeeld tot het einde van de disc.
	- Als u terug wilt gaan naar het menu, drukt u op BACK.
- $3$  Als u de diapresentatie wilt beëindigen, drukt u op  $\blacksquare$ .
- 4 Als u het afspelen van de muziek wilt stoppen, drukt u nogmaals op  $\blacksquare$ .

### Afspelen vanaf een USBapparaat

Met dit apparaat kunt u alleen MP3, WMA, DivX (Ultra)- of IPEG-bestanden afspelen/ weergeven die op dergelijke apparaten zijn opgeslagen.

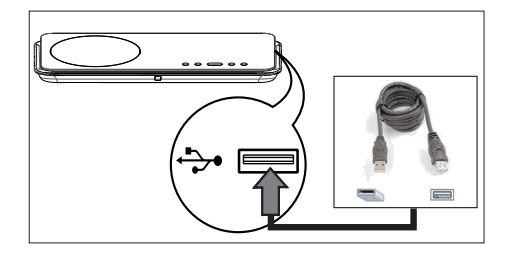

- 1 Sluit een USB-stick of een USBgeheugenkaartlezer aan op de ->USBaansluiting van het apparaat.
- 2 Druk op USB.
	- $\rightarrow$  Er wordt een inhoudsmenu weergegeven.
- 3 Selecteer het bestand dat u wilt weergeven en druk op  $\blacktriangleright$ II.
	- Raadpleeg voor meer informatie de hoofdstukken 'Muziek afspelen', Foto's weergeven', 'Video's afspelen'.
- $4$  Als u het afspelen wilt stoppen, drukt u op **o** of verwijdert u het USB-apparaat.

### Tips

- Als het apparaat niet in de USB-aansluiting past, kunt u een USB-verlengkabel gebruiken.
- Als u meerdere USB-kaartlezers gebruikt, kunt u maar een van de aangesloten USB-apparaten openen.
- Als u een USB HDD gebruikt, zorg er dan voor dat u een extra netsnoer hebt aangesloten op de USB HDD zodat deze goed werkt.
- Digitale camera's met een PTP-protocol, of waarvoor u een extra programma moet installeren wanneer deze is aangesloten op een PC, worden niet ondersteund.

### Afspelen vanaf een draagbare mediaspeler

Sluit uw draagbare mediaspeler (bijv. een MP3 speler) aan op het apparaat en geniet van superieure geluidskwaliteit van uw muziekcollecties.

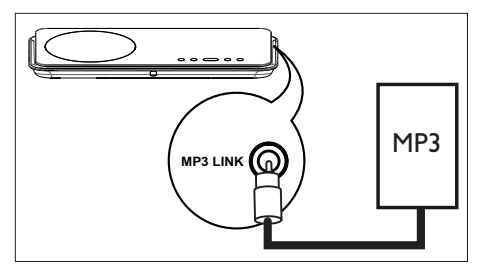

- **1** Sluit een stereo-audiokabel van 3.5 mm (niet meegeleverd) aan op de MP3 LINKaansluiting van het apparaat en op de hoofdtelefoonaansluiting van uw draagbare mediaspeler.
- 2 Druk herhaaldelijk op AUX/DI/MP3 LINK totdat 'MP3 LINK' wordt weergegeven.
- 3 Start het afspelen op uw draagbare mediaspeler.
	- Zie hoofdstuk 'Geluid aanpassen' om de audio-uitvoer te verbeteren.
- 4 Als u het afspelen wilt stoppen, drukt u op de knop STOP op uw draagbare mediaspeler.

#### Opmerking

- U kunt het afspelen alleen regelen op uw draagbare mediaspeler. •
- Stop het afspelen op de draagbare mediaspeler voordat u overschakelt naar andere media of een andere weergavebron.

### Radio

Controleer of de FM-antenne is aangesloten op de subwoofer. Als dit niet het geval is, moet u de meegeleverde FM-antenne op de FM 75Ωaansluiting aansluiten en de uiteinden vastmaken aan de muur.

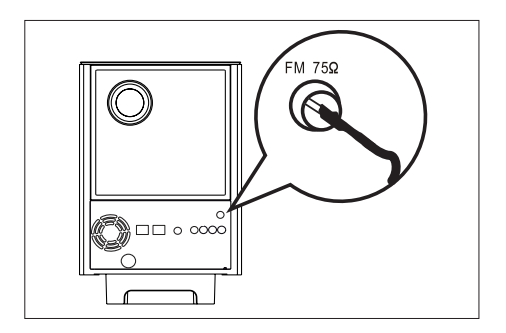

### Tips

- Sluit voor een betere FM-stereo-ontvangst een externe FM-antenne aan (niet meegeleverd).
- Plaats de antenne zo ver mogelijk van uw TV, videorecorder of andere stralingsbronnen om ongewenste storing te voorkomen.

#### Eerste keer afstemmen

Als u voor de eerste keer de modus 'RADIO' inschakelt, volg dan de instructies voor het installeren van de radiostations.

#### 1 Druk op RADIO.

 'AUTO INSTALL ... PRESS PLAY' (Automatisch installeren, druk op PLAY) wordt weergegeven.

#### 2 Druk op  $\blacktriangleright$ II.

- $\rightarrow$  Alle beschikbare radiostations met een sterk signaal worden opgeslagen.
- Zodra het proces is voltooid, wordt er afgestemd op het eerste voorkeurstation.
- Als u het automatisch afstemmen wilt stoppen, drukt u op  $\blacksquare$ .

Afspelen

#### Opmerking

- U kunt maximaal 40 radiostations op het apparaat opslaan.
- Als het automatisch installeren niet is geactiveerd of als er minder dan 5 radiostations zijn opgeslagen, wordt 'AUTO INSTALL' (Automatisch installeren) opnieuw weergegeven wanneer u de modus Radio een volgende keer inschakelt.
- Als het FM-radiostation RDS-gegevens (Radio Data System) uitzendt, wordt de naam van het radiostation weergegeven.

#### Naar de radio luisteren

#### 1 Druk op RADIO.

 $2$  Gebruik de afstandsbediening om de radio te bedienen.

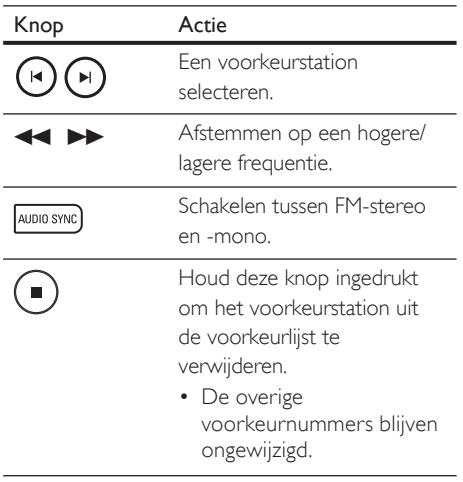

#### Alle radiostations opnieuw installeren

- 1 Druk op RADIO.
- 2 Houd PROGRAM ingedrukt totdat 'STARTING INSTALL' wordt weergegeven.
	- $\rightarrow$  Alle eerder opgeslagen radiostations worden vervangen.

#### Opmerking

Als er tijdens het programmeren van de radio • geen stereosignaal wordt gedetecteerd of als er minder dan 5 stations worden gedetecteerd, dan wordt 'CHECK ANTENNA' (Antenne controleren) weergegeven.

#### Radiostations afzonderlijk zoeken en opslaan

- 1 Druk op RADIO.
- 2 Druk op  $\blacktriangleleft \blacktriangleright$ 
	- De radiofrequentie begint te lopen tot een radiostation wordt gevonden.
- **3** Herhaal stap 2 tot de radio afstemt op het gewenste radiostation.
	- Als u de radiofrequentie wilt fijnafstemmen, drukt u op  $\blacktriangle\blacktriangledown$ .
- 4 Druk op PROGRAM.
	- Als u binnen 20 seconden na de vorige stap geen bewerking uitvoert, wordt de modus voor het programmeren afgesloten.
- 5 Druk op  $\blacktriangleright$   $\blacktriangleright$  (of de numerieke knoppen) om een voorkeurnummer te selecteren dat u wilt opslaan.
- 6 Druk op PROGRAM om te bevestigen.

# 6 Geluid aanpassen

### Het volume regelen

- 1 Druk op VOL  $+$  om het volume te verhogen of te verlagen.
	- Als u het geluid wilt uitschakelen, drukt  $u$  op  $\mathbf{\mathbb{K}}$ .
	- Als u het geluid weer wilt inschakelen, drukt u nogmaals op  $\mathbf{\mathbf{K}}$  of op de volumeknop.

### Lage/hoge tonen aanpassen

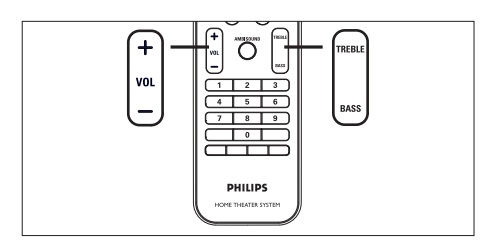

### 1 Druk op BASS/TREBLE.

2 Druk herhaaldelijk op VOL  $+$  - om het niveau voor lage (BASS) of hoge (TREBLE) tonen in te stellen.

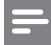

#### Opmerking

Als u de volumeknop niet binnen 10 seconden • gebruikt, wordt de normale volumefunctie geactiveerd.

### Ambisound selecteren

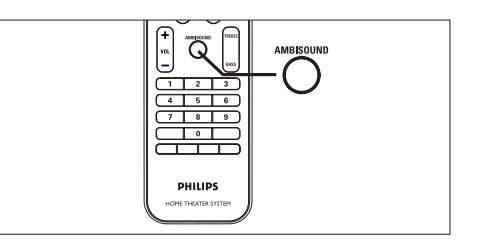

1 Druk herhaaldelijk op AMBISOUND om een Surround-geluid te selecteren dat het beste past bij de video of de muziek die u afspeelt.

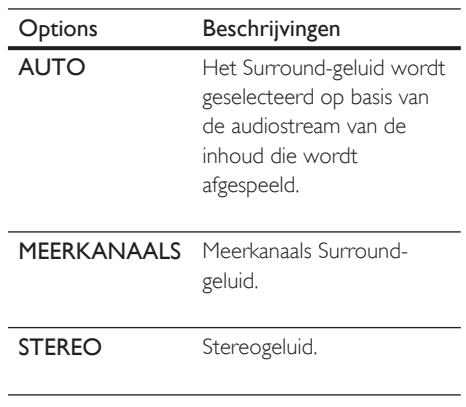

### Een voorgeprogrammeerd geluidseffect selecteren

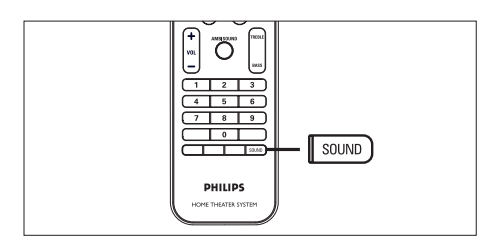

1 Druk herhaaldelijk op SOUND om een geluidseffect te selecteren dat het beste past bij de video of de muziek die u afspeelt.

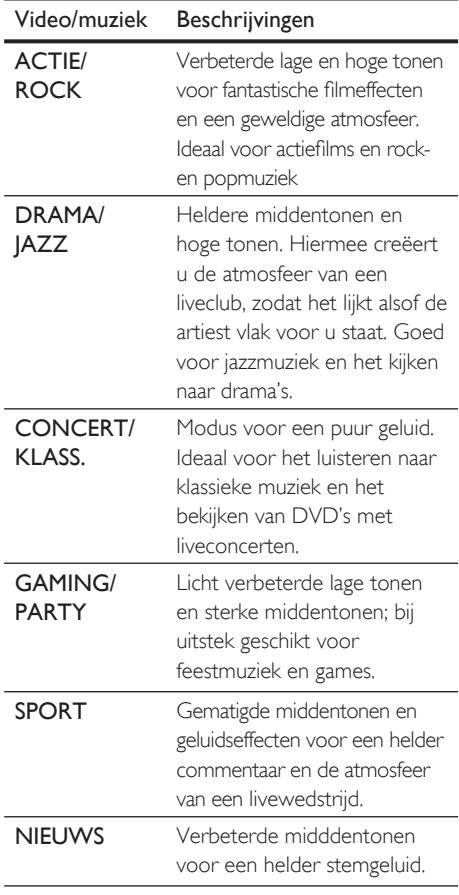

# 7 Instellingen aanpassen

In dit hoofdstuk worden de diverse instellingen van het apparaat beschreven.

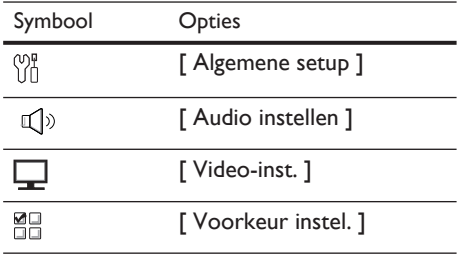

### Algemene instellingen

- 1 Druk op OPTIONS.  $\rightarrow$  **Het menu [ Algemene setup ]** wordt
- weergegeven.
- 2 Druk op  $\blacktriangleright$ .
- 3 Selecteer een optie en druk op OK.

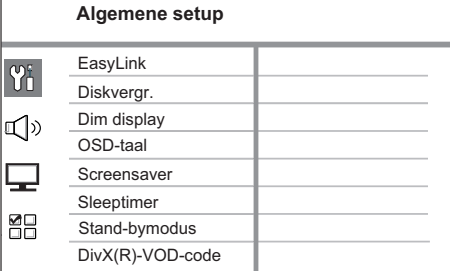

- Raadpleeg de uitleg over bovenstaande opties op de volgende pagina's.
- 4 Selecteer een instelling en druk op OK.
	- Als u wilt teruggaan naar het vorige menu, drukt u BACK.
	- Als u het menu wilt afsluiten, drukt u op OPTIONS.

### [ EasyLink ]

Deze functie is alleen beschikbaar als het apparaat is aangesloten op een HDMI CEC-TV/apparaat. Met deze functie kunt u de aangesloten apparaten tegelijk laten reageren op bepaalde opdrachten met één druk op de knop.

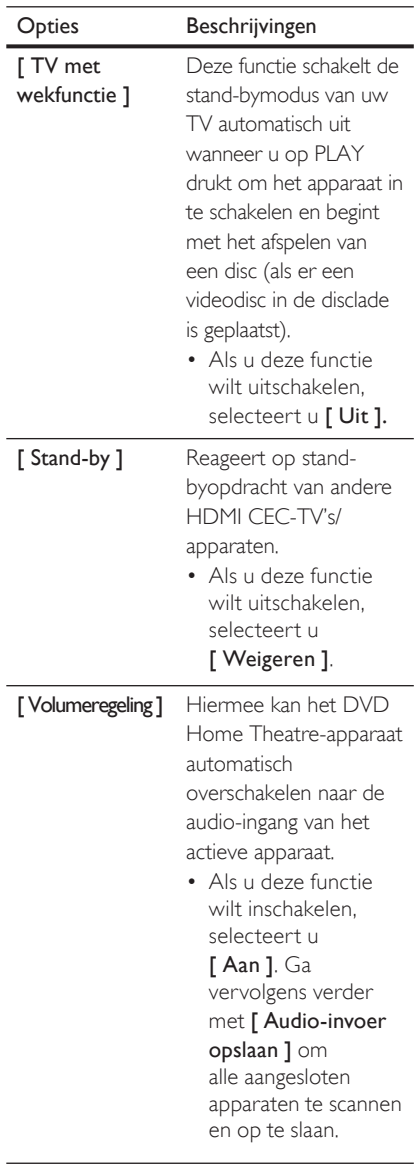

#### [ Audio-invoer

opslaan ]

Koppel de audio-ingang aan de aangesloten TV/ apparaten zodat u automatisch kunt schakelen tussen ingangsbronnen.

- 1. Druk op OK om het scannen van apparaten te starten.
- 2. Selecteer de audio-ingang die u wilt opslaan (bijv. AUX1-ingang, AUX2-ingang) en druk op  $\blacktriangleright$ .
- 3. Selecteer het juiste apparaat dat is aangesloten op deze audio-ingang en druk op OK.

#### Opmerking

- Uw TV en andere aangesloten apparaten moeten compatibel zijn met HDMI CEC.
- U moet de optie HDMI CEC op uw TV of apparaten inschakelen voor bediening via EasyLink. Raadpleeg de handleiding van de TV of de apparaten voor meer informatie.
- Philips kan niet garanderen dat dit apparaat 100% compatibel is met alle HDMI CEC-apparaten.

### [ Diskvergr. ]

Hiermee stelt u afspeelrestricties in voor bepaalde discs. Plaats voordat u begint de disc in de disclade (u kunt maximaal 40 discs vergrendelen).

- [ Vergrendelen ]: beperkte toegang tot de huidige disc. De volgende keer dat u deze disc wilt afspelen of ontgrendelen, moet u het wachtwoord invoeren. •
- [ Openen ]: alle discs kunnen worden afgespeeld. •

### Tips

Als u uw wachtwoord wilt wijzigen, gaat u naar [ Voorkeur instel. ] > [ Wachtwrd ]. •

#### [ Dim display ]

Hiermee kunt u de helderheid van het display wijzigen zodat deze past bij het licht in de kamer.

- [100%]: normale helderheid.
- [70%]: gemiddelde helderheid.
- [40% ]: laagste helderheid. De LED's en pictogrammen worden niet weergegeven.

### [ OSD-taal ]

Hiermee selecteert u de standaardschermtaal.

### [ Screensaver ]

Hiermee kunt u de schermbeveiliging in- of uitschakelen. Dit helpt om het TV-scherm te beschermen tegen schade van te lange weergave van stilstaand beeld.

- [ Aan ]: hiermee schakelt u het TVbeeld uit als het 15 minuten niet wordt gebruikt (bijvoorbeeld als de weergave is onderbroken of beëindigd).
- [ Uit ]: hiermee schakelt u de schermbeveiliging uit.

#### [ Sleeptimer ]

Hiermee schakelt u na de instelde tijd automatisch over naar stand-by.

- [ Uit ]: hiermee schakelt u de sleeptimer uit.
- [ 15, 30, 45, 60 min. ]: hiermee selecteert u de tijd waarna het apparaat overschakelt naar stand-by.

#### [ Stand-bymodus ]

Hiermee stelt u de stand-bymodus in.

- [ Normaal ]: normaal stroomverbruik in stand-by.
- [ Energiebesparing ]: laag stroomverbruik in stand-by. Het opstarten duurt echter langer.

#### [ DivX(R)-VOD-code ]

Hiermee geeft u de DivX®-registratiecode weer.

### Tips

• Voer de DivX-registratiecode van het apparaat in wanneer u een video huurt of koopt op www.divx. com/vod. De DivX-video's die u huurt of koopt via DivX® VOD-service (Video On Demand) kunt u alleen afspelen op het apparaat waarop ze zijn geregistreerd.

### Audio-instellingen

1 Druk op OPTIONS.

→ Het menu [ Algemene setup ] wordt weergegeven.

- 2 Druk op  $\blacktriangledown$  om  $\mathbb{Q}$ <sup>3</sup> [ Audio instellen ] te selecteren en druk op  $\blacktriangleright$ .
- 3 Selecteer een optie en druk op OK.

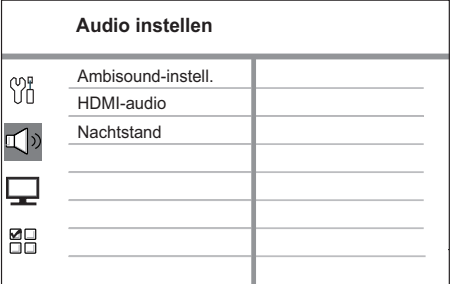

- 4 Selecteer een instelling en druk op OK.
	- Als u wilt teruggaan naar het vorige menu, drukt u BACK.
	- Als u het menu wilt afsluiten, drukt u op OPTIONS.

#### [ Ambisound-instell. ]

Hiermee wijzigt u de Ambisound-instellingen.

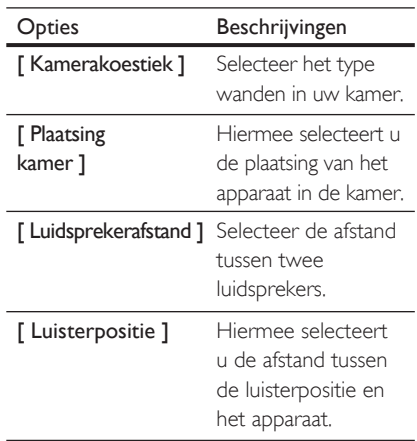

### Tips

Raadpleeg hoofdstuk 'Aan de slag - Instellen Ambisound starten' voor meer informatie. •

#### [ HDMI-audio ]

Wanneer u het apparaat en de TV aansluit met een HDMI-kabel, selecteert u de instelling voor audio-uitvoer voor deze aansluiting.

- [ <u>Aan</u> ]: het geluid wordt weergegeven via uw TV en het luidsprekersysteem. Als het audioformaat op de disc niet wordt ondersteund, wordt het gedownmixt naar tweekanaals geluid (lineair-PCM).
- [ Uit ]: hiermee schakelt u de audiouitvoer van uw TV uit. Het geluid wordt alleen weergegeven via het luidsprekersysteem.

#### [ Nachtstand ]

Hiermee maakt u harde geluiden zachter en zachte geluiden harder zodat u de DVD-films met een laag volume kunt bekijken, zonder anderen te storen.

- [ **Aan ]**: hiermee kunt u 's nachts stil kijken (alleen DVD's).
- [ Uit ]: hiermee geniet u van het dynamische Surround-geluid.

### Video-instellingen

- 1 Druk op OPTIONS.  $\mapsto$  Het menu [ Algemene setup ] wordt weergegeven.
- 2 Druk op  $\blacktriangledown$  om  $\Box$  **| Video-inst.** 1 te selecteren en druk op  $\blacktriangleright$ .
- 3 Selecteer een optie en druk op OK.

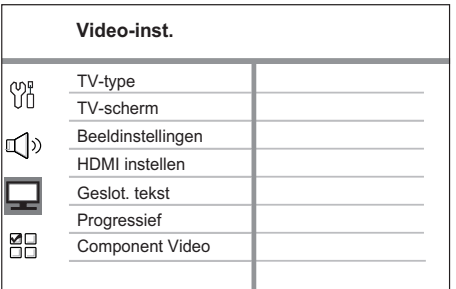

- Raadpleeg de uitleg over bovenstaande opties op de volgende pagina's.
- Selecteer een instelling en druk op OK.
	- Als u wilt teruggaan naar het vorige menu, drukt u BACK.
	- Als u het menu wilt afsluiten, drukt u op OPTIONS.

#### [ TV-type ]

Wijzig deze instelling alleen als de video niet goed wordt weergegeven. Standaard komt deze instelling overeen met de meest gebruikelijke instelling voor TV's in uw land.

- [ PAL ]: voor PAL-TV's. •
- [ **NTSC** ]: voor NTSC-TV's. •
- **[ Multi ]**: voor TV's die compatibel zijn met PAL en NTSC. •

#### [ TV-scherm ]

Selecteer het gewenste schermformaat. Zo bepaalt u hoe het beeld op de TV wordt weergegeven.

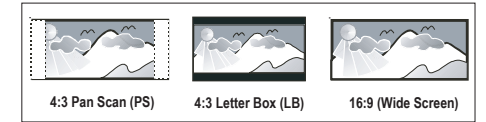

- $\bullet$  [  $4:3$  Pan Scan ]: voor standaard-TV's, een volledig beeld waarvan de zijkanten zijn afgekapt.
- [ 4:3 Letter Box ]: voor standaard-TV's, een breedbeeld met boven en onder het beeld een zwarte balk.
- [16:9-breedbeeld ]: voor breedbeeld-TV's (beeldverhouding 16:9).

#### [ Beeldinstellingen ]

Selecteer voorgeprogrammeerde kleurinstellingen of pas de instellingen aan.

- [ Standaard ]: standaardkleuren. •
- [ Helder ]: levendige kleuren. •
- [ Zacht ]: warme kleuren. •
- [ Persoonlijk ]: hiermee past u de kleurinstelling aan. Stel de helderheid, het contrast, de kleurschakeringen en de kleurverzadiging in het menu in en druk op OK. •

#### [HDMI instellen ]

Wanneer u het apparaat en de TV hebt aangesloten met een HDMI-kabel, selecteert u de beste HDMI-instelling voor uw TV.

**[ Breedbeeldformaat ]:** selecteer het breedbeeldformaat voor het afspelen van de disc. •

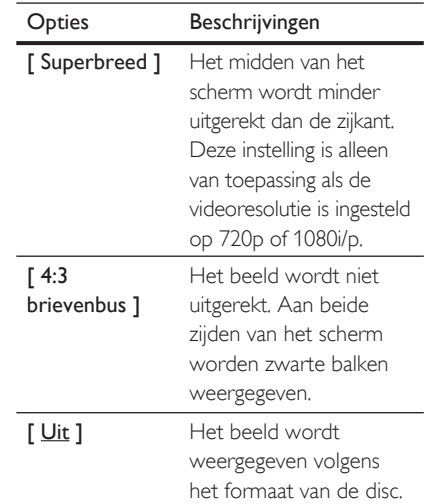

#### Opmerking

• Deze instelling is alleen beschikbaar als u de instelling [ TV-scherm ] hebt ingesteld op [ 16:9-breedbeeld ].

- Nederlands Nederlands
- [ HDMI-video ]: selecteer een videoresolutie die compatibel is met de weergavemogelijkheden van uw TV.

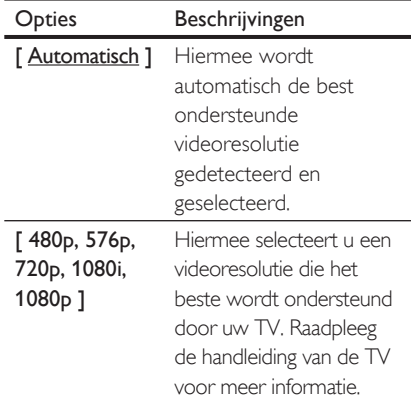

nstellingen aanpassen Instellingen aanpassen

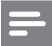

#### Opmerking

Als de instelling niet compatibel is met uw TV, blijft het scherm leeg. Wacht 15 seconden zodat het apparaat zich automatisch kan herstellen of druk herhaaldelijk op HDMI totdat u beeld hebt. •

#### [ Geslot. tekst ]

Hiermee kunt u de weergave van onderschrift in- of uitschakelen.

- [ Aan ]: geef de geluidseffecten weer in de ondertiteling. Alleen van toepassing met meegestuurde teletekstgegevens en als uw TV deze functie ondersteunt.
- [ Uit ]: teletekst uitschakelen.

#### [ Progressief ]

Als uw TV progressieve signalen ondersteunt, kunt u de modus Progressive Scan van het apparaat inschakelen.

- [ Aan ]: hiermee schakelt u de modus Progressive Scan in. •
- [ Uit ]: hiermee schakelt u de modus Progressive Scan uit.

#### Opmerking

Deze instelling is alleen beschikbaar als u de instelling • [ Component Video ] hebt ingesteld op [ YUV ].

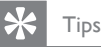

#### • Raadpleeg hoofdstuk 'Aan de slag - Progressive Scan inschakelen' voor meer informatie.

#### [ Component Video ]

Selecteer het formaat van de video-uitgang voor de videoaansluiting tussen het apparaat en de TV.

- [ RGB ]: voor een scart-aansluiting. •
- [ YUV ]: voor Component Videoaansluiting. •

### Voorkeur instellingen

- 1 Druk op **OPTIONS**.  $\mapsto$  Het menu  $\frac{10}{10}$  [ Algemene setup ] wordt weergegeven.
- 2 Druk op  $\blacktriangledown$  om [ Voorkeur instel. ] te selecteren en druk op  $\blacktriangleright$ .
- 3 Selecteer een optie en druk op OK.

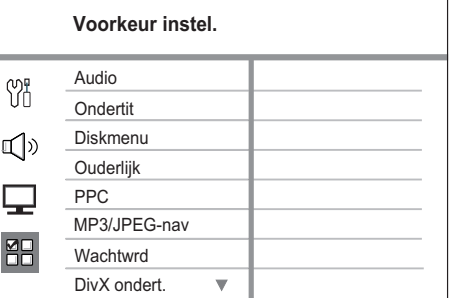

- Raadpleeg de uitleg over bovenstaande opties op de volgende pagina's.
- 4 Selecteer een instelling en druk op OK.
	- Als u wilt teruggaan naar het vorige menu, drukt u BACK.
	- Als u het menu wilt afsluiten, drukt u op OPTIONS.

#### [ Audio ]

Hiermee selecteert u de standaardaudiotaal voor DVD's.

#### [ Ondertit ]

Hiermee selecteert u de standaardondertitelingstaal voor DVD's.

#### [ Diskmenu ]

Hiermee selecteert u de menutaal voor DVD's.

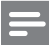

#### Opmerking

- Als de taal die u hebt ingesteld niet beschikbaar is op de disc, wordt de standaardtaal op de disc gebruikt. •
- Bij sommige DVD's kan alleen via het discmenu een andere gesproken taal of taal voor de ondertiteling worden gekozen.
- Als u een taal wilt selecteren die niet in het menu staat, selecteert u [ Ander ]. Raadpleeg vervolgens de lijst met taalcodes achter in deze handleiding en voer de bijbehorende viercijferige taalcode in.

#### [ Ouderlijk ]

Hiermee beperkt u de toegang tot DVD's die ongeschikt zijn voor kinderen. Dit type DVD's moet zijn opgenomen met beveiligingsniveaus.

- 1. Als u wilt starten, drukt u op OK.
- 2. Selecteer een beveiligingsniveau in het menu en druk op OK.
- 3. Druk met de numerieke knoppen het zescijferige wachtwoord in.

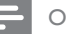

#### Opmerking

- Voor DVD's met een hoger beveiligingsniveau dan u in [ Ouderlijk ] hebt ingesteld, hebt u een wachtwoord nodig om deze af te kunnen spelen.
- Beveiligingsniveaus kunnen per land verschillen. Als u het afspelen van alle discs wilt toestaan, selecteert u '8'.
- Op sommige DVD's staan de beveiligingsniveaus afgedrukt, maar zijn niet met deze niveaus opgenomen. Deze functie heeft geen effect op dergelijke DVD's.

### Tips

Als u uw wachtwoord wilt wijzigen, gaat u naar [ Voorkeur instel. ] > [ Wachtwrd ]. •

### [ PBC ]

Voor VCD's/SVCD's die zijn opgenomen met PBC (Playback Control) kunt u de inhoud van de disc openen via een interactief menu.

- **[ <u>Aan</u> ]**: hiermee wordt er een indexmenu weergegeven wanneer u de disc plaatst om af te spelen.
- [ Uit ]: hiermee slaat u dit menu over en begint u met afspelen vanaf de eerste titel.

### [ MP3/JPEG-nav ]

Hiermee schakelt u de MP3/WMAmapweergave in of uit wanneer u media afspeelt die MP3/WMA-bestanden bevatten.

- **[ Zonder menu ]**: hiermee geeft u alle bestanden weer. •
- [ <u>Met menu</u> ]: hiermee geeft u de mappen met MP3/WMA-bestanden weer.

### [ Wachtwrd ]

Volg de instructies op de TV om het wachtwoord voor vergrendelde discs te wijzigen of in te stellen, of beveiligde DVD's af te spelen.

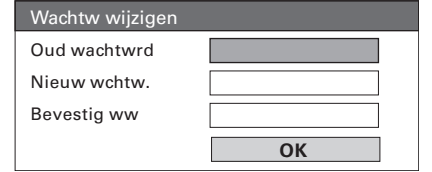

nstellingen aanpassen Instellingen aanpassen

Nederlands

Vederlands

- 1. Druk op de numerieke knoppen om '136900' in te voeren of om uw laatst ingestelde zescijferige wachtwoord in te voeren in het veld [ Oud wachtwrd ].
- 2. Voer uw nieuwe wachtwoord in het veld [ Nieuw wchtw. ] in.
- 3. Voer het nieuwe wachtwoord nogmaals in het veld  $\int$  Bevestig ww  $\int$  in.
- 4. Druk op OK om het menu af te sluiten.

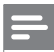

#### Opmerking

Als u uw zescijferige wachtwoord bent vergeten, • moet u eerst '136900' invoeren voordat u een nieuw wachtwoord instelt.

#### [ DivX ondert. ]

Hiermee selecteert u een tekenset die DivX-ondertiteling ondersteunt.

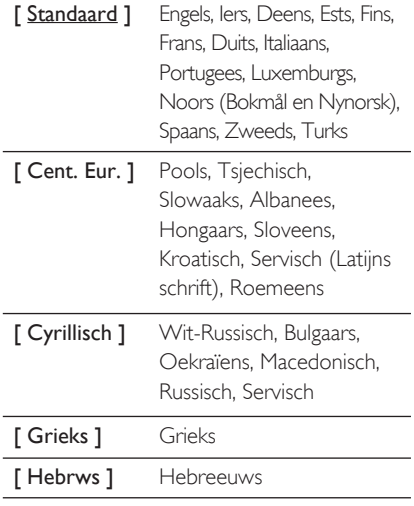

#### Opmerking

• Controleer of het ondertitelingsbestand exact dezelfde naam heeft als het filmbestand. Als de bestandsnaam van de film bijvoorbeeld "Film.avi" is, dient de naam van het tekstbestand "Film.sub" of "Film.srt" te zijn.

#### [ Versie-info ]

Hiermee geeft u de softwareversie van het apparaat weer.

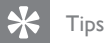

U hebt deze informatie nodig wanneer u wilt weten • of de nieuwste softwareversie, die u op de Philipswebsite kunt downloaden en op het apparaat kunt installeren, beschikbaar is.

#### [ Standaard ]

Hiermee zet u alle instellingen van het apparaat terug naar de fabrieksinstellingen, behalve [ Diskvergr. ], [ Wachtwrd ] en [ Ouderlijk ]. Hiervoor blijven de instellingen ongewijzigd.

# 8 Extra informatie

### Software upgraden

Philips levert software-upgrades om ervoor te zorgen dat het apparaat compatibel is met de nieuwste formaten.

Om te controleren of er een nieuwe versie beschikbaar is, vergelijkt u de huidige softwareversie van het apparaat met de nieuwste softwareversie die beschikbaar is op de Philips-website.

#### 1 Druk op **OPTIONS**.

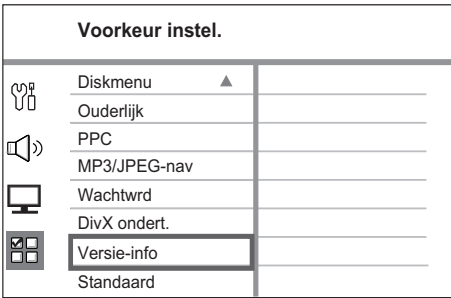

- 2 Selecteer [ Voorkeur instel. ] > [ Versieinfo ] en druk op OK.
- $3$  Noteer het versienummer en druk op OPTIONS om het menu af te sluiten.
- 4 Ga naar www.philips.nl/support om te controleren of er een nieuwe softwareversie beschikbaar is voor het apparaat.
- 5 Als de nieuwste softwareversie hoger is dan de softwareversie van het apparaat, download dan de software en sla deze op een CD-R of USB-stick op.
- **6** Plaats de CD-R of de USB-stick in het apparaat.
- 7 Druk op DISC of USB en volg de instructie op de TV om de upgrade te bevestigen.

#### Opmerking

- Verwijder de CD-R of USB niet wanneer de software-upgrade wordt uitgevoerd.
- 8 Als de software-upgrade is voltooid, schakelt het apparaat automatisch over naar stand-by.

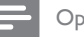

#### Opmerking

We raden u aan het netsnoer enkele seconden te • verwijderen en vervolgens weer aan te sluiten om het systeem opnieuw op te starten.

### **Onderhoud**

#### Let op!

Gebruik nooit oplossingsmiddelen zoals benzeen, thinner, reinigingsmiddelen of antistatische sprays voor discs. •

## Nederlands Nederlands

#### Discs schoonmaken

Gebruik een microvezeldoek om de disc te reinigen en wrijf hierbij in een rechte lijn vanuit het midden naar de buitenkant.

#### Scherm van het apparaat schoonmaken

Gebruik een microvezeldoek om het scherm schoon te maken.

### **Specificaties**

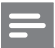

#### Opmerking

• Specificaties en ontwerp kunnen zonder kennisgeving vooraf worden gewijzigd.

#### Meegeleverde accessoires

- Snelstartgids •
- Afstandsbediening en batterijen •
- Scart-kabel •
- Component Video-kabels •
- Audiokabels •
- Netsnoer •
- Subwoofer •
- 2 Ambisound-luidsprekers •
- 1 beugel voor wandmontage van het apparaat en 2 beugels voor wandmontage van de luidsprekers •
- Knop voor wandmontage (om het apparaat aan de beugel vast te zetten) •
- Tafelstandaard met schroeven (voor het apparaat) •
- FM-draadantenne •
- Microvezeldoek •

#### Versterker

- Totaal uitgangsvermogen (home theatre): 600 W •
- Frequentierespons: 20 Hz 20 kHz/±3 dB •
- Signaal-ruisverhouding: > 65 dB (CCIR) •
- Invoerspecificaties •
	- AUX 1:800 mV
		- MP3 LINK: 370 mV

#### Disc

- Lasertype: halfgeleider •
- Discdoorsnede: 12 cm/8 cm •
- Video-opname: MPEG1/MPEG2/DivX/DIvX Ultra •
- Video DAC: 12-bits, 148 MHz •
- Signaalsysteem: PAL/NTSC •
- Video S/N: 56 dB •
- Audio DAC: 24-bits/192 kHz •
- Frequentierespons: 20 Hz 20 kHz •
- PCM: IEC 60958 •
- Dolby Digital, DTS: IEC60958, IEC61937 •

#### Radio

- Frequentiebereik: FM 87,5 108 MHz (50 kHz) •
- 26 dB rustwerkpunt: FM 22 dBf •
- MF-onderdrukking: FM 60 dB •
- Signaal-ruisverhouding: FM 60 dB •
- Harmonische vervorming: FM 3% •
- Frequentierespons: FM 180 Hz 9 kHz/±6dB •
- Stereoscheiding: FM 26 dB (1 kHz) •
- Stereodrempel: FM 23,5 dB •

#### USB

- Compatibiliteit: snelle USB (2.0) •
- Klasseondersteuning: UMS (USB Mass Storage Class) •

#### Stroomvoorziening (subwoofer)

- Voeding: 220 240 V, 50 Hz •
- Stroomverbruik: 150 W •
- Stroomverbruik in stand-by: •
	- Normaal:  $<$  3 W
	- Laag stroomverbruik in stand-by: < 0,3 W
- Systeem: Bass Reflex-systeem •
- Impedantie: 4 ohm •
- Luidsprekerdrivers: woofer van 165 mm •
- Frequentierespons: 30 Hz 160 Hz •
- Afmetingen (b x h x d): 295 x 440 x 295 (mm) •
- Gewicht: 9.5 kg •

#### Het apparaat

- Afmetingen ( $b \times h \times d$ ): 419  $\times$  48  $\times$  214 (mm) •
- Gewicht: 1,7 kg •

#### Ambisound-luidsprekers

- Systeem: volledig satellietbereik •
- Luidsprekerimpedantie: 8 ohm/kanaal, 8 ohm/middenkanaal Luidsprekerdrivers: 2,5 inch volledig bereik/kanaal •
- Frequentieweergave: 190 Hz 20 kHz •
- Afmetingen (b x h x d): 335,5 x 113 x 128,5 (mm) •
- Gewicht: 1,72 kg •

# 9 Problemen oplossen

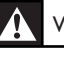

#### Waarschuwing!

Risico van een elektrische schok. Verwijder de • behuizing van het apparaat nooit.

Probeer nooit zelf het systeem te repareren om niet uw recht op garantie te verliezen.

Als u problemen ondervindt bij het gebruik van dit apparaat, controleer dan het volgende voordat u om service vraagt. Als het probleem niet is opgelost, registreer dan uw product voor ondersteuning op www.philips.com/welcome.

### Het apparaat

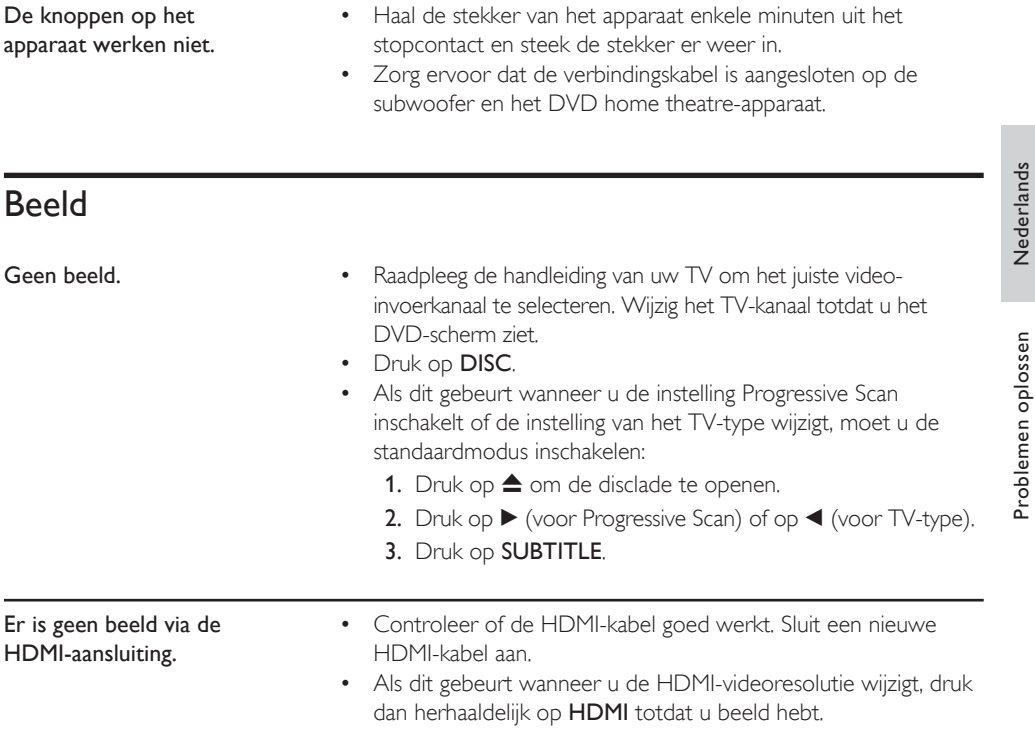

## **Geluid**

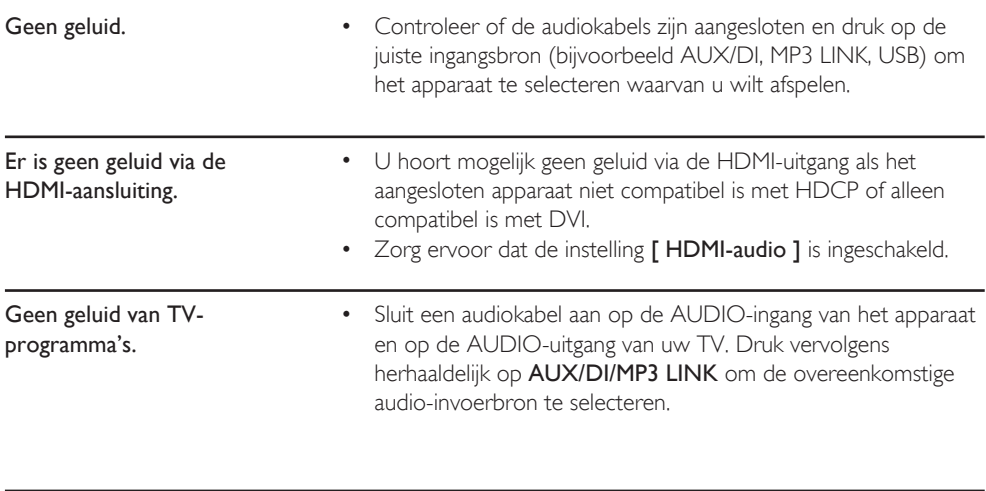

# Afspelen

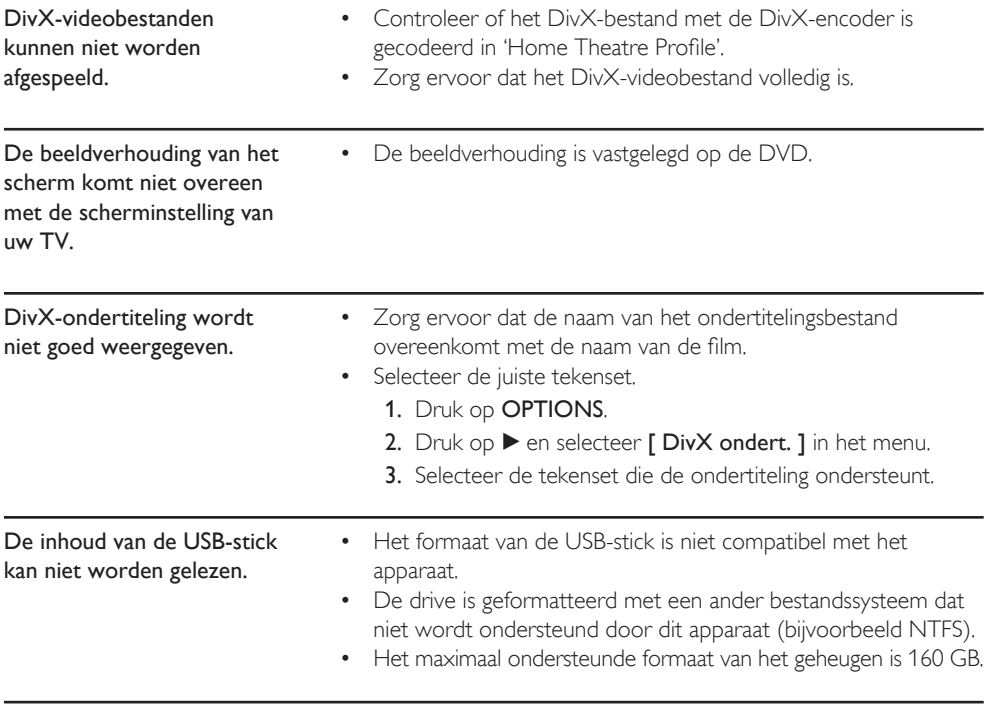

# 10 Verklarende woordenlijst

#### Beeldverhouding

Beeldverhouding verwijst naar de verhouding tussen de lengte en breedte van een TVscherm. Het formaat van een standaard-TV is 4:3, en bij een High Definition- of breedbeeld-TV is het 16:9. Met het formaat "Letter Box" ziet u een breder beeld dan op een standaard 4:3-scherm, met zwarte balken onder en boven het beeld.

#### DivX

De DivX-codering is een gepatenteerde, op MPEG-4 gebaseerde videocompressietechnologie, ontwikkeld door DivX Networks, Inc., waarmee digitale video wordt gecomprimeerd tot een bestandsgrootte die klein genoeg is om via internet te worden verzonden en waarbij de hoge visuele kwaliteit behouden blijft.

#### Dolby Digital

Een Surround Sound-systeem dat is ontwikkeld door Dolby Laboratories en bestaat uit zes kanalen (luidsprekers) met digitaal geluid (links en rechts voor, links en rechts achter, middenluidspreker en subwoofer).

#### HDMI

High-Definition Multimedia Interface (HDMI) is een ultrasnelle digitale interface die nietgecomprimeerde High Definition-video en digitaal meerkanaals geluid kan overbrengen. Het geluid en beeld zijn hierbij van hoge kwaliteit en volledig vrij van ruis. HDMI is volledig compatibel met DVI.

Door de HDMI-standaard is er geen video- of geluidsuitvoer mogelijk wanneer u HDMI- of DVI-producten zonder HDCP (High-bandwidth Digital Content Protection) aansluit.

#### **HDCP**

High-bandwidth Digital Content Protection is een specificatie die zorgt voor een beveiligde overdracht van digitale gegevens tussen verschillende apparaten (om illegaal kopiëren tegen te gaan).

#### JPEG

Het algemene formaat voor foto's. Een systeem voor het comprimeren van foto's dat is ontwikkeld door de Joint Photographic Expert Group. De bestanden worden door de compressie aanzienlijk kleiner zonder merkbaar verlies van kwaliteit. Bestanden zijn te herkennen aan de extensie ".JPG" of ".JPEG".

#### MP3

Een bestandsformaat met een systeem voor het comprimeren van geluidsgegevens. 'MP3' is de afkorting van Motion Picture Experts Group 1 (of MPEG-1) Audio Layer3. Dankzij het MP3 formaat kan een CD-R of CD-RW tien keer meer gegevens bevatten dan een gewone CD. De bestanden zijn te herkennen aan de extensie ".MP3".

#### MPEG

Motion Picture Experts Group. Een verzameling compressiesystemen voor digitale audio en video.

#### PBC

Playback Control. Een systeem waarmee u via menu's die op de disc zijn opgeslagen op het scherm door een Video CD/Super VCD kunt navigeren. U kunt interactief afspelen en zoeken.

#### **PCM**

Pulse Code Modulation. Een systeem voor het coderen van digitale audio.

#### Progressive Scan

De Progressive Scan toont tweemaal zoveel frames per seconde als bij normale TVsystemen. Dit zorgt voor een hogere beeldresolutie en -kwaliteit.

#### **WMA**

Windows Media™ Audio. Verwijst naar een technologie voor geluidscompressie die is ontwikkeld door Microsoft Corporation. WMAgegevens kunnen worden gecodeerd met Windows Media Player versie 9 of Windows Media Player voor Windows XP. Bestanden zijn te herkennen aan de extensie '.WMA'.

### Language Code

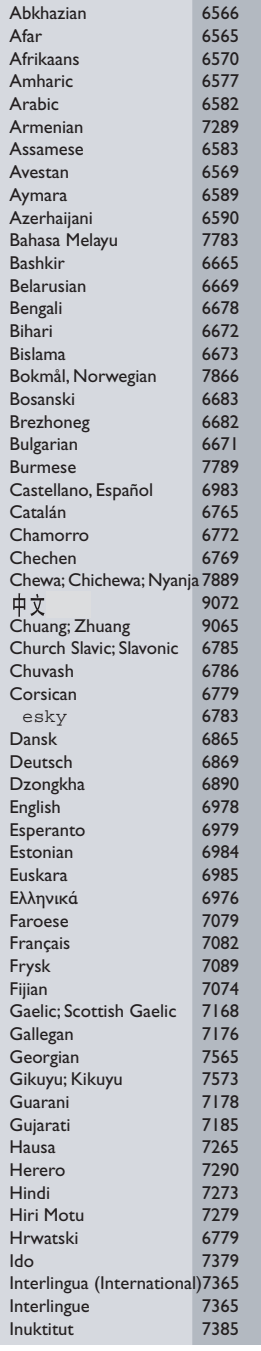

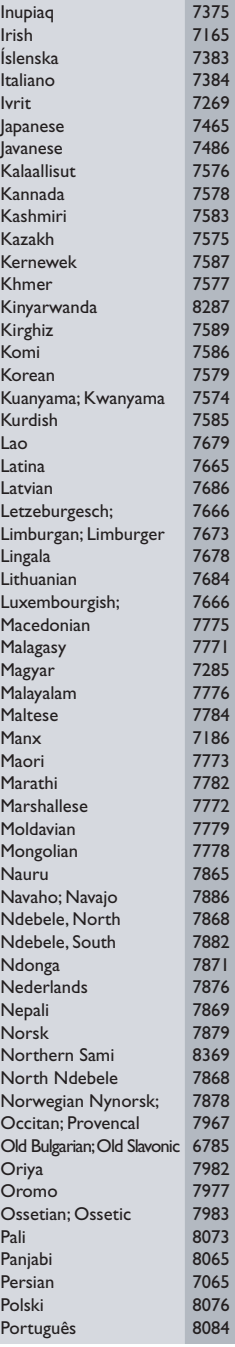

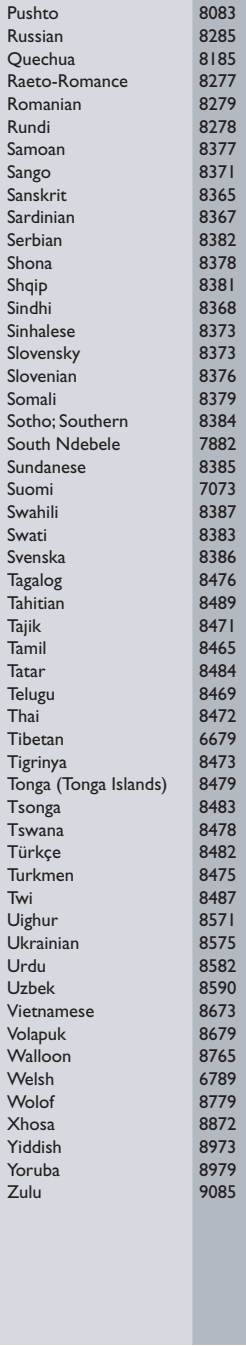

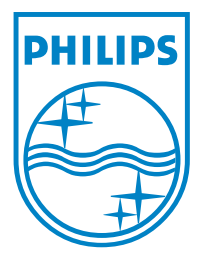

© 2008 Koninklijke Philips Electronics N.V. All right reserved

 $\Box$ 

sgpjp-0814/12-bk1-1